# **SPESOMETRO**

# **SOMMARIO**

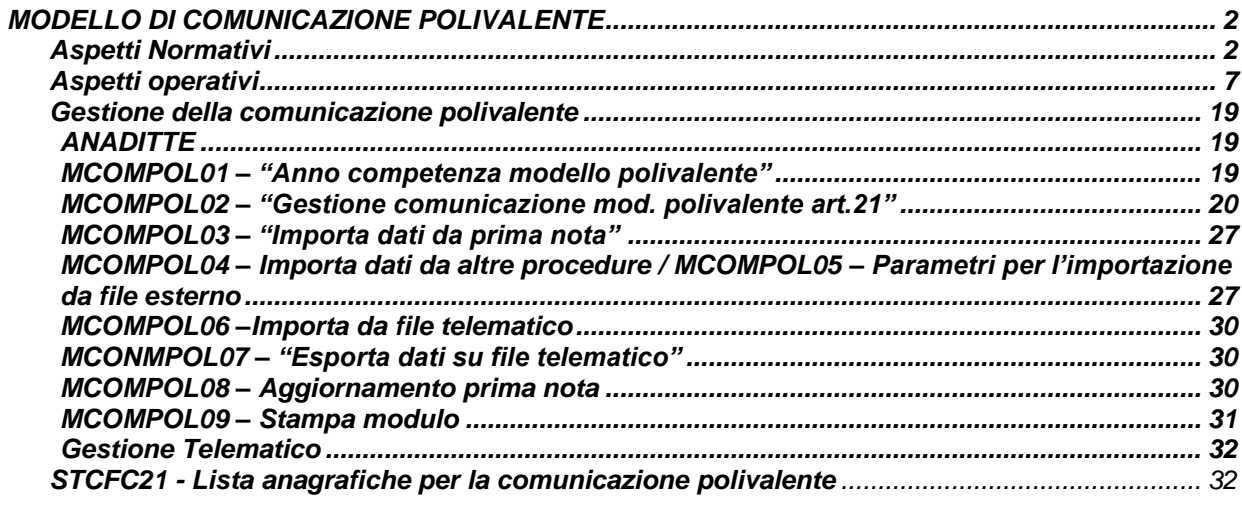

# *COMUNICAZIONE POLIVALENTE* **Comunicazione polivalente**

# **MCOMPOL**

# <span id="page-1-0"></span>*MODELLO DI COMUNICAZIONE POLIVALENTE*

# <span id="page-1-1"></span>*Aspetti Normativi*

Con provvedimento n. 94908 del 2 agosto 2013 l'Agenzia delle Entrate ha approvato il nuovo modello da utilizzare per la comunicazione delle operazioni rilevanti ai fini Iva. Il provvedimento ha ridefinito inoltre le scadenze di presentazione.

NB: un *restyling* del modello è stato pubblicato sul sito dell'Agenzia delle Entrate in data 10 ottobre 2013.

Di seguito saranno evidenziate le principali novità che interessano tale modello.

# **Il modello**

La prima novità è che, rispetto al passato, l'Agenzia ha predisposto un modello utilizzabile per l'adempimento in esame (in precedenza vi erano esclusivamente delle specifiche tecniche in base alle quali inviare i dati).

Si tratta di un modello composto da numerosi quadri che, come vedremo, in alcuni casi possono coesistere ed in alcuni casi sono alternativi tra di loro. Va inoltre utilizzato per presentare/comunicare molte più operazioni rispetto al passato. In dettaglio sono previsti:

- un Frontespizio: dove, oltre alla consueta indicazione dei dati del contribuente e dell'impegno all'invio telematico, vanno specificate talune caratteristiche della comunicazione stessa (tipo di invio, formato di comunicazione dei dati, quadri compilati);
- una serie di quadri, dedicati ad accogliere le informazioni circa le operazioni da comunicare:

# o **QUADRI IN FORMA AGGREGATA**

- quadro FA: operazioni documentate da fattura esposte in forma aggregata
- quadro SA: operazioni senza fattura esposte in forma aggregata
- quadro BL: operazioni con soggetti non residenti/acquisti di servizi da non residenti, esposti in forma aggregata; operazioni Black List

# o **QUADRI IN FORMA ANALITICA**

- quadro FE: fatture emesse/documenti riepilogativi
- quadro FR: fatture ricevute/documenti riepilogativi
- quadro NE: note di variazione emesse
- quadro NR: note di variazione ricevute
- quadro DF: operazioni senza fattura
- quadro FN: operazioni con soggetti non residenti

# o **ALTRI QUADRI**

- quadro SE: acquisti servizi da non residenti/acquisti da San Marino
- quadro TU: operazioni legate al turismo art. 3, comma 2-bis, DL n. 16/2012

 $\triangleright$  un quadro finale TA che consiste nel riepilogo delle operazioni esposte nel modello, ripartite per categoria.

# **Modalità di predisposizione della comunicazione**

La comunicazione può essere effettuata inviando i dati in forma:

- $\triangleright$  aggregata;
- $\triangleright$  analitica.

L'opzione va evidenziata nel frontespizio ed è vincolante per l'intero contenuto della comunicazione (anche in caso di invio sostitutivo); inoltre, come già notato, comporta la necessità di andare a compilare quadri diversi del modello di comunicazione.

La comunicazione deve essere obbligatoriamente presentata in forma analitica per alcune tipologie di operazioni:

- $\triangleright$  acquisti da operatori economici sammarinesi:
- acquisti e cessioni da e nei confronti dei produttori agricoli esonerati ex art. 34, comma 6, DPR n. 633/72 (ossia con volume d'affari non superiore ad € 7.000);
- $\triangleright$  acquisti di beni e di prestazioni di servizi legate al turismo<sup>1</sup>.

# *Elementi della comunicazione "aggregata"*

In modalità aggregata, per ciascuna controparte

- relativamente alle operazioni documentate da fattura e
- $\triangleright$  distintamente per le fatture emesse e per gli acquisti

gli elementi informativi da comunicare sono:

- partita IVA o, in mancanza, codice fiscale;
- numero delle operazioni aggregate;
- importo totale delle operazioni imponibili, non imponibili ed esenti;
- importo totale delle operazioni fuori campo IVA;
- importo totale delle operazioni con IVA non esposta in fattura;
- importo totale delle note di variazione;
- imposta totale sulle operazioni imponibili;
- imposta totale relativa alle note di variazione.

Devono essere distintamente comunicati altresì i dati delle operazioni/acquisti di servizi con/da soggetti non residenti.

Per le operazioni senza obbligo di fatturazione occorre invece comunicare:

- codice fiscale del cessionario o committente,
- numero delle operazioni;
- i corrispettivi comprensivi dell'imposta sul valore aggiunto.

Nell'individuazione degli elementi informativi da trasmettere (ossia per individuare in quale annualità inserire il singolo documento), il soggetto obbligato fa riferimento alla data di emissione (per le operazioni attive) o ricezione (per le operazioni passive) del documento.

### *Elementi della comunicazione "analitica"*

Se il contribuente opta per inviare i dati relativi alle singole fatture in maniera analitica, gli elementi informativi da comunicare, per ciascuna cessione o prestazione sono:

• anno di riferimento;

1

- partita IVA o, in mancanza, codice fiscale del cedente/prestatore e dell'acquirente/committente;
- per ciascuna fattura emessa:
	- data del documento;
	- corrispettivo al netto dell'IVA;
	- imposta o specificazione che trattasi di operazione non imponibile o esente;
	- data di registrazione;
	- per ciascuna fattura d'acquisto:
		- data di registrazione;
		- corrispettivo al netto dell'IVA;

 $1$ Il vincolo di analiticità dovrebbe riguardare solo tali operazioni e non anche tutte le altre poste in essere dal soggetto (che quindi dovrebbero poter essere inviate in forma aggregata).

- imposta o specificazione che trattasi di operazioni non imponibile o esente;
- data del documento;
- in caso di utilizzo del documento riepilogativo ex art. 6, commi 1 e 6, DPR n. 695/96:
	- numero del documento;
	- ammontare complessivo imponibile delle operazioni;
	- ammontare complessivo dell'imposta;
- per ciascuna controparte e per ciascuna operazione, l'importo delle note di variazione e dell'eventuale imposta afferente.

Per le operazioni senza fattura esposte in forma analitica vanno indicati:

- anno di riferimento;
- codice fiscale del cessionario o committente;
- i corrispettivi comprensivi dell'imposta sul valore aggiunto.

Ai fini della comunicazione degli elementi informativi, il soggetto obbligato fa riferimento al momento della registrazione ovvero, in mancanza, quello di effettuazione delle operazioni.

# *All-in-one***: le altre comunicazioni incorporate nel modello**

Per inciso, si segnala una importante novità del modello: esso è diventato polivalente (cd. *all-in-one*), incorporando molte comunicazioni che in passato erano oggetto di separato invio all'Agenzia delle Entrate. Si tratta nello specifico di:

# *Leasing e noleggi*

Comunicazione delle operazioni effettuate da parte di operatori commerciali che svolgono attività di leasing finanziario ed operativo, di locazione e/o di noleggio di autovetture, caravan, altri veicoli, unità da diporto e aeromobili. La sostituzione, come detto, è solo parziale in quanto l'utilizzo del nuovo modello è alternativo al modello approvato con Provvedimento direttoriale del 21.11.2011 (i contribuenti possono continuare ad utilizzarlo).

*NB.: in passato i soggetti che ponevano in essere dette operazioni erano tenuti a compilare la comunicazione specifica, includendo in tale comunicazione anche le operazioni che ordinariamente erano destinate ad essere riepilogate nello spesometro, con possibilità comunque di mantenere separate le due comunicazioni*. *Da notare inoltre che la comunicazione di leasing e noleggi utilizzando il nuovo modello polivalente prevede la data al 12 novembre 2013 per le operazioni 2012, tuttavia sono state comunque fatte salve le comunicazioni 2012 già inoltrate con le vecchie regole entro lo scorso 30 giugno.*

# *Operazioni Black List*

Comunicazione operazioni da e verso operatori economici aventi sede, residenza o domicilio in Stati o territori a fiscalità privilegiata (a decorrere dalle operazioni effettuate dal 1° ottobre 20).

*NB.: il precedente modello (approvato con provvedimento del 28/5/2010 e le relative specifiche tecniche approvate con successivo provvedimento del 5/7/2010) è stato abrogato. Si ricorda che la comunicazione di queste operazioni non avviene annualmente, come per gli altri dati dello spesometro, ma si dovrà inoltrare secondo le scadenze originariamente previste. In particolare, in base a quanto previsto dall'art. 1, comma 5 del provvedimento, per tutte le operazioni relative al mese di settembre, ovvero al terzo trimestre del 2013, da comunicare entro il 31 ottobre 2013, deve ancora essere utilizzato il vecchio modello. Il primo impatto degli operatori con la comunicazione "black list" integrata nel modello in commento avverrà il 30 novembre 2013, data entro la quale dovranno essere comunicati i dati di ottobre per i contribuenti mensili. È tuttavia consentito utilizzare, in alternativa al nuovo modello polivalente, le precedenti modalità di comunicazione per le operazioni effettuate fino al 31 dicembre 2013.*

*Acquisti da San Marino*

Comunicazione operazioni di cui all'art.16 lett. c) del D.M. 24.12.1993: operazioni di acquisto senza Iva effettuate da operatori economici sammarinesi (a decorrere dal 1° ottobre 2013 il modello approvato deve essere utilizzato per dare comunicazione all'Agenzia delle Entrate degli eventuali acquisti da San Marino con applicazione del meccanismo del *reverse charge*).

*NB: scompare quindi definitivamente la comunicazione in forma cartacea che doveva essere spedita agli uffici finanziari a norma dell'art.16 lett. c) del D.M. 24 dicembre 1993 delle avvenute registrazioni sui registri Iva acquisti e vendite di tale documento, indicando il numero progressivo annuale attribuito in detti registri al documento oggetto di comunicazione. Tali operazioni devono essere comunicate dal contribuente entro l'ultimo giorno del mese successivo quello di annotazione dei registri Iva di cui agli articoli 23 e 25 del DPR n.633/72. Anche in questo caso si utilizza il nuovo modello approvato, ma si tratta di un adempimento che segue le proprie regole e le proprie scadenze di presentazione*. È *tuttavia consentito utilizzare, in alternativa al nuovo modello polivalente, le precedenti modalità di comunicazione per le operazioni effettuate fino al 31 dicembre 2013.*

# *Operazioni legate al turismo*

-

Comunicazione operazioni di cui all'art. 3, co.2-bis del D.L. n.16 del 2.3.2012: acquisti in denaro contante "oltre soglia" effettuati da turisti cittadini extra UE presso commercianti al minuto e agenzie di viaggio (si tratta della deroga al limite di € 1.000 all'utilizzo del contante prevista a favore degli stranieri che sono in Italia per le vacanze).

# **Soggetti obbligati / operazioni incluse**

Sono obbligati alla comunicazione tutti i soggetti passivi ai fini Iva che pongono in essere operazioni rilevanti ai fini IVA per le quali:

- è previsto l'obbligo di emissione della fattura, *indipendentemente dal relativo ammontare*;
	- non è previsto l'obbligo di emissione della fattura, *soltanto se di ammontare pari o superiore a € 3.600 (al lordo IVA)*<sup>2</sup> .

2 Stante la natura polivalente del nuovo modello di comunicazione sono obbligati all'utilizzo del modello, come visto, anche i soggetti passivi che:

- i. effettuano operazione da e verso soggetti stabiliti in paesi a fiscalità privilegiata (c.d. comunicazione black list)
- ii. effettuano operazioni di leasing e noleggio di determinati beni (c.d. comunicazione leasing e noleggi)
- iii. effettuano acquisti senza applicazione dell'iva (e che quindi richiedono l'applicazione del reverse charge) da operatori stabiliti a San Marino
- iv. in qualità di commercianti al minuto, pongono in essere operazioni attive in contanti nei confronti di cittadini extra UE se di importo pari o superiore a mille euro.

In virtù della differente periodicità e finalità delle comunicazioni di cui ai punti precedenti (e a meno di variazioni circa la periodicità delle singole comunicazioni, attualmente in corso di revisione), si attende un chiarimento ufficiale in ordine alla possibilità che le relative informazioni comunicate con l'utilizzo del nuovo modello non siano da riepilogare nuovamente in occasione della presentazione del modello a cadenza annuale (cioè all'atto della presentazione del vero e proprio "Spesometro"). Si ricordano brevemente le periodicità di presentazione telematica delle diverse comunicazioni richiamate.:

- annuale, per il vero e proprio spesometro, per la comunicazione dei dati inerenti i leasing e i noleggi e per le operazioni in contanti di importo almeno pari a €1.000 legate al turismo effettuate da soggetti extra-Ue nei confronti di commercianti al minuto e agenzie di viaggi nazionali.
- trimestrale o mensile, per la comunicazione delle operazioni intrattenute con soggetti aventi sede in paesi "black list";
- mensile, per la comunicazione degli acquisti effettuati da operatori nazionali nei confronti di operatori economici sammarinesi;

Su questo specifico punto inoltre il provvedimento direttoriale del 3/8/13 al par.3.2. chiarisce che l'emissione della fattura, in sostituzione di altro idoneo documento fiscale, determina, comunque, l'obbligo di comunicazione dell'operazione anche se di importo inferiore alla soglia dei € 3.600. Quindi ogni operazione certificata da fattura, sia essa emessa obbligatoriamente o volontariamente, va comunicata (salvo i casi di esonero/esclusione specifici).

N.B. Il provvedimento 2/8/13, al paragrafo 3.3, afferma che in sede di prima applicazione delle nuove disposizioni, i soggetti di cui agli articoli 22 (commercianti al minuto e soggetti assimilati quali alberghi, ristoranti, ecc.) e 74-ter (agenzie di viaggio) del DPR n.633/72, *per il 2012 e 2013*, possono comunicare soltanto le fatture di importo pari a superiore a € 3.600, al lordo dell'IVA.

# **Soggetti esonerati**

A livello soggettivo sono previsti i seguenti casi di esonero dall'obbligo di comunicazione dei dati:

- i soggetti che si avvalgono del regime dei contribuenti minimi (art.1, commi da 96 a 117 della L. n.244/07) e i soggetti che si avvalgono del regime delle attività imprenditoriali giovanili e lavoratori in mobilità (art.27, commi 1 e 2, D.L. n.98/11);
- gli Enti pubblici (lo Stato, le regioni, le province, i comuni e gli altri organismi di diritto pubblico) in relazione alle operazioni effettuate e/o ricevute nell'ambito dell'attività istituzionale.

# **Operazioni escluse**

Sono escluse dall'obbligo di comunicazione le seguenti operazioni:

- $\triangleright$  le importazioni:
- le esportazioni di cui all'art. 8, comma 1, lett. a) e b), DPR n. 633/72 (si tratta delle esportazioni dirette, di quelle triangolari, nonché di quelle effettuate a cura del cessionario non residente);
- $\triangleright$  le operazioni intracomunitarie;
- le operazioni che costituiscono oggetto di comunicazione all'Anagrafe Tributaria, ai sensi dell'art. 7, DPR n. 605/73 e delle altre norme che stabiliscono obblighi di comunicazione all'Anagrafe Tributaria (utenze, telefonia, ecc.);
- le operazioni di importo almeno pari a € 3.600, effettuate nei confronti di contribuenti non soggetti passivi ai fini dell'IVA, non documentate da fattura, il cui pagamento è avvenuto mediante carte di credito, di debito o prepagate.

# *I termini*

Il provvedimento del 2 agosto 2013 definisce e differenzia il termine di presentazione dello spesometro per il 2012 a seconda del regime di liquidazione ai fini Iva adottato dai contribuenti nell'anno in cui avviene la trasmissione del modello (quindi situazione del 2013 per questo invio) :

- $\triangleright$  entro il 12 novembre 2013 per i soggetti che effettuano liquidazioni Iva mensili;
- $\triangleright$  entro il 21 novembre 2013 per i soggetti che effettuano liquidazioni Iva trimestrali o annuali.

A decorrere dal periodo di imposta 2013 lo spesometro andrà trasmesso:

- $\triangleright$  entro il 10 aprile dell'anno successivo per i soggetti che effettuano liquidazioni Iva mensili;
- entro il 20 aprile dell'anno successivo per i soggetti che effettuano liquidazioni Iva trimestrali o annuali.

# <span id="page-6-0"></span>*Aspetti operativi*

Sulla base di quanto sopra detto nella procedura sono stati modificati/integrati i codici previsti per la compilazione del campo "*Art.21*" presente in **MPRI** e in **GEPROC**/**GEPROF** per le fatture e il dettaglio corrispettivi. È stata creata una procedura apposita simile al precedente MCAR21.

La nuova gestione del "**Modello comunicazione polivalente**", all'interno delle due cartelle "*Gestione trasferimenti, modello e stampe*" e "*Gestione telematico*", prevede tutte le scelte necessarie all'importazione dei dati da prima nota, alla gestione vera e propria del nuovo modello, al telematico, all'import/export da file telematico e all'import da file esterno.

È possibile utilizzare il comando **MCOMPOL** per accedere alla procedura e selezionare dal tree-view la scelta desiderata oppure digitare/selezionare il comando specifico.

Stampe IVA e dichiarazioni periodiche / annuali

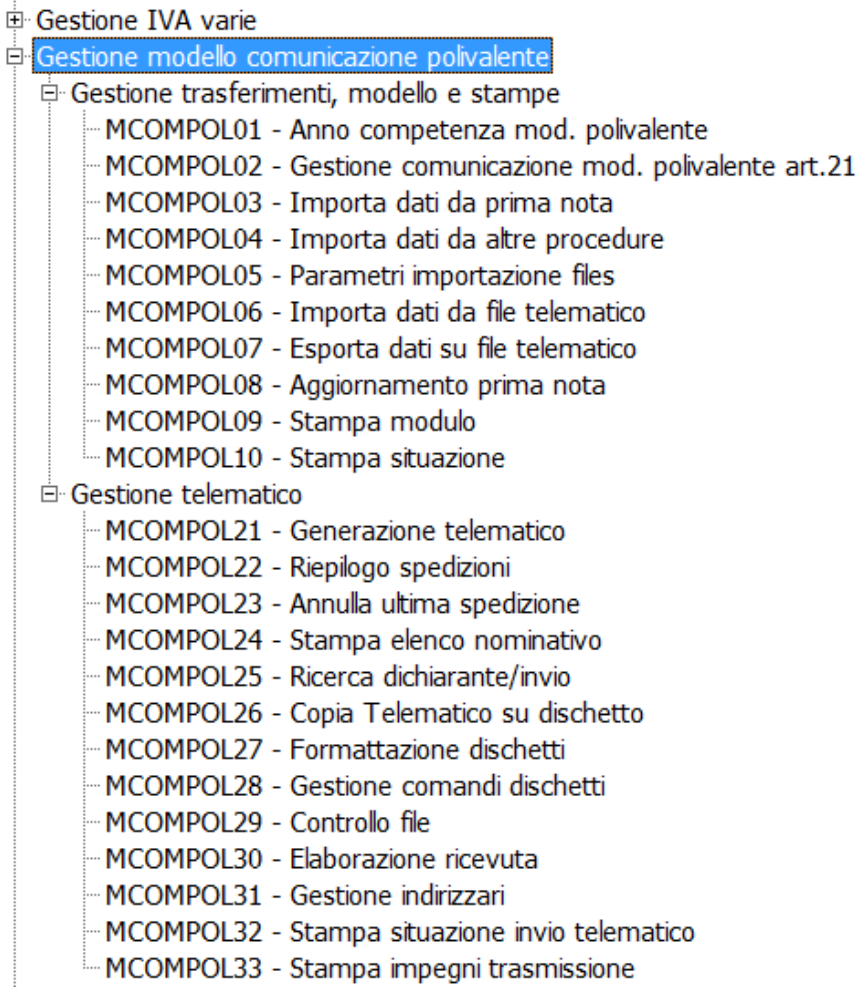

Il comando **MCOMPOL01** va utilizzato per indicare l'anno di competenza della comunicazione da presentare, pertanto per la comunicazione da presentare nel 2016 l'anno di competenza, e quindi da indicare, è il 2015.

Il comando **MCOMPOL02** consente di gestire i vari quadri presenti nel modello.

La scelta **MCOMPOL03** permette di importare i dati dalla prima nota, mentre il comando **MCOMPOL04** permette l'importazione da un file esterno. I parametri per l'importazione da file esterno vanno impostati con la scelta **MCOMPOL05**.

I comandi **MCOMPOL06** e **MCONMPOL07** vanno utilizzati rispettivamente per l'importazione da file telematico e l'export su file telematico.

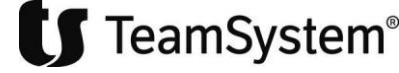

Il comando **MCOMPOL08** va utilizzato per l'aggiornamento in prima nota del campo "*Art. 21*" che avverrà per tutte le ditte rientranti nella selezione (gestione massiva).

Il comando **MCOMPOL09** consente la stampa dei moduli compilati.

Il comando **MCOMPOL10** va selezionato qualora si voglia ottenere una stampa della situazione delle dichiarazioni.

I comandi ricompresi nella cartella "**Gestione telematico**" (**MCOMPOL21**, **MCOMPOL22** ecc.) sono quelli relativi al telematico.

Prima di iniziare a descrivere in dettaglio i vari comandi sopra elencati è necessario distinguere quattro diverse situazioni che comportano altrettante modalità di intervento sui documenti del 2015 prima di effettuare il prelievo da prima nota o che sono motivo di una preventiva verifica:

- 1. soggetti che non svolgono attività di noleggio/leasing o, se la svolgono, hanno deciso di effettuare l'invio per il 2012 tramite il programma **MNOLEA** per cui nella comunicazione polivalente non distingueranno le operazioni indicando la tipologia di bene oggetto di noleggio. Trattasi di soggetti che non svolgono neanche attività di agenzia di viaggio e commercio al minuto e che comunque nell'ambito di queste attività non hanno effettuato operazioni in contanti legate al turismo.
- 2. soggetti che svolgono attività di noleggio/leasing e che decidono di utilizzare il modello di comunicazione polivalente indicando la tipologia di bene oggetto di noleggio per cui non dovranno inviare il modello **NOLEA** (programma **MNOLEA** di MULTI) per il 2015.
- 3. soggetti che pur non svolgendo attività di noleggio hanno effettuato operazioni da e verso agricoltori esonerati (emesso fatture di vendita a agricoltori esonerati o emesso autofatture per acquisti effettuati da agricoltori esonerati).
- 4. soggetti che svolgono un'attività di commercio al minuto e assimilato o attività di agenzia di viaggio e nell'ambito di questa attività hanno effettuato per il 2015 operazioni legate al turismo in contanti per importi non inferiori a 1.000 e per un massimo di 15.000 euro con soggetti extra UE.

# **Situazione 1)**

È questa la casistica più frequente: in questo caso l'operazione da effettuare per le registrazioni del 2015, sempre che non sia già stato fatto, è quella di rilevare all'interno dei corrispettivi le operazioni di importo uguale o maggiore a 3.600 euro, riportando il codice fiscale del soggetto e l'importo.

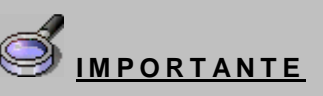

**Si fa presente che per chi avesse utilizzato in prima nota i codici "Art.21" "C" e "P", questi sono considerati dalla procedura, ai fini dell' importazione delle operazioni, come il codice "S" e pertanto non necessitano di alcun intervento.**

Per quanto riguarda le fatture di acquisto e di vendita probabilmente non sarà necessario intervenirvi, in quanto tutte le fatture sono state registrate con il parametro "**S**" nel campo "*Art*.21" di **MPRI**.

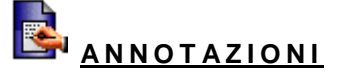

Una particolarità riguarda invece le registrazioni contabili delle *schede carburante* di cui si tratterà nelle pagine successive.

Il programma in fase di importazione da prima nota (**MCOMPOL03**) escluderà le registrazioni che nel campo "*Art*.21" di **MPRI** hanno impostato "**No**": l'impostazione a "**NO**" è automatica per le causali "**9**", "**17**", "**19**" e "**21**". Saranno altresì escluse le registrazioni che utilizzano un'aliquota Iva che in **PERSONXX** presenta il codice "**5**" nella colonna "**Art.21**".

Per coloro che utilizzano le aliquote standard è necessario procedere all'installazione dell'ultima versione del **Piano dei Conti**, rilasciato insieme alla presente versione **Multi**.

Chi non utilizza il **Pdc standard** dovrà procedere alla verifica dei codici Art.21 presenti, ricordando che nella comunicazione non c'è distinzione tra operazioni imponibili, non imponibili o esenti ma si distingue tra operazioni da riportare (quelle con codice art.21, "**1**", "**2**" "**3**"), quelle da non riportare (codice "**5**", in questa categoria sicuramente rientrano le operazioni non soggette ad Iva) e infine quelle con Iva non esposta in fattura (codice "**4**", ovvero le operazioni relative al regime del margine e alle agenzie di viaggio).

Come in precedenza accennato per poter effettuare delle operazioni di tipo massivo sulle registrazioni del 2015 si può utilizzare il programma **MCOMPOL08** "**Aggiornamento prima nota**". Tale programma, del tutto simile al precedente **CAR2108**, consente tra l'altro di inserire il dettaglio sui corrispettivi in caso di operazioni di importo non inferiore a 3.600 euro.

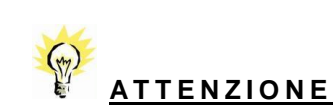

Si fa notare come nelle istruzioni si parli esplicitamente di singola operazione di importo non inferiore a 3.600 euro al lordo dell'Iva, mentre non è più richiesto, come per la precedente *Comunicazione Art.21* di raggruppare in qualche modo le operazioni tra loro legate. Va evidenziato inoltre come le note di variazione debbano essere considerate autonomamente e non invece collegate alla fattura originaria.

Come probabile tali soggetti opteranno per la modalità di invio aggregato che richiede di esporre il totale delle fatture e dei i corrispettivi riferiti al singolo cliente/fornitore. Come già accennato in modalità aggregata i quadri da compilare sono in numero minore e vengono richiesti meno informazioni rispetto a quante ne vengono richieste per l'invio analitico.

# **Situazione 2)**

La ditta svolge attività di noleggio/leasing e non intende inviare il telematico per l'anno 2012 con il programma **MNOLEA** per cui distingue nello *Spesometro,* nelle fatture di vendita e nei corrispettivi il bene oggetto di noleggio. Le tipologie di beni che è possibile indicare nella comunicazione sono le seguenti:

- A Autovettura;
- B Caravan;
- C Altri veicoli;
- D unità da diporto;
- E aeromobili.

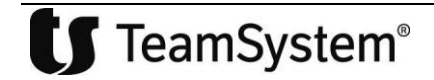

In **MPRI**, nel campo "*Art.21*" così come nell'anagrafica generale (**ANAGEN**) e in **GEPROC** nel campo "*Comunicazione Art.21*" è possibile indicare i seguenti codici: "**0**" "Autovettura", "**1**" "Caravan", "**2**" "Altri veicoli", "**3**" "Unità da diporto" e "**4**" "Aeromobili".

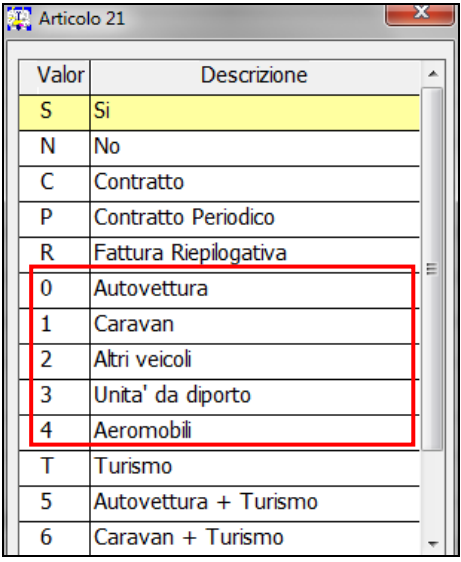

In presenza di corrispettivi di importo non inferiore a 3.600 che abbiano avuto come oggetto operazioni di noleggio/leasing sarà necessario da **MPRI** accedere con il tasto "**F4=Art.21**" alla griglia delle anagrafiche per selezionare il cliente e il relativo importo e, nel campo "*Art.21*" della griglia, il codice corrispondente al bene. L'operazione appena descritta oltre ad essere effettuata per l'anno 2015 andrà eseguita anche per le fatture attive/corrispettivi del 2016.

Per facilitare la compilazione del campo "*Art.21*" in prima nota è possibile utilizzare il programma **MCOMPOL08**, che, come già ricordato, permette di effettuare un aggiornamento massivo di tale campo o intervenire su ogni riga di registrazione anche nel caso di registri stampati o passati allo storico.

Per tali soggetti è possibile procedere alla compilazione del modello aggregato solo in determinate situazioni e con delle limitazioni.

Ad esempio, se per uno stesso cliente sono presenti una fattura relativa ad un bene dato a noleggio e una non di noleggio oppure una fattura riguardante un altro bene dato anch'esso a noleggio (è il caso di un'autovettura e un caravan dati a noleggio allo stesso cliente con due diverse fatture), non è possibile effettuare la compilazione con modalità aggregata ma è obbligatorio l'utilizzo della modalità analitica che interessa a questo punto, come già detto, tutti i quadri della comunicazione.

Quindi, con riferimento all'esempio di cui sopra, ovvero due fatture emesse nel 2015 per lo stesso cliente e relative al noleggio di due beni differenti, la compilazione analitica riguarderà il quadro relativo alle fatture, il quadro dei corrispettivi, quello delle note di variazione e quello per eventuali operazioni effettuate con soggetti non residenti.

L'esempio delle due fatture emesse per uno stesso cliente può essere utilizzato anche per i corrispettivi: due o più corrispettivi di importo non inferiore a 3.600 euro, uno a fronte di noleggio e l'altro no oppure uno riguardante il noleggio di automobile e uno di altro veicolo.

La compilazione aggregata non è possibile anche nel caso in cui si sia in presenza di una fattura di vendita o corrispettivo emessa a fronte di un'operazione di noleggio /leasing effettuata verso soggetti non residenti: in questo caso, trattandosi di un'operazione effettuata verso soggetti non residenti andrebbe compilato il quadro BL (quadro in forma aggregata), quadro che però non prevede l'indicazione del bene oggetto di

noleggio/leasing, è pertanto necessario compilare il quadro analitico FN (operazioni attive con soggetti non residenti).

# **Situazione 3)**

Il provvedimento del 2 agosto, di cui si è già detto, dispone al punto 5.2.b che la comunicazione non può essere nella forma aggregata nel caso in cui siano stati effettuati acquisti e cessioni nei confronti di agricoltori esonerati. La presenza di una sola operazione da e verso questi soggetti non consente la compilazione aggregata per cui in fase di prelievo da **MPRI** è necessario selezionare la scelta corretta, "**Movimenti aggregati**=**NO**". Il programma non è in grado di riconoscere questo tipo di operazioni per cui è necessario effettuare un controllo specifico per verificare che tra i clienti o i fornitori siano presenti degli agricoltori esonerati. Il controllo risulterà più semplice in caso di acquisti dato che si sarà registrato un documento di autofattura sul registro Iva acquisti (causale "**11**" o legata alla "**11**" con descrizione adeguata), più complesso sarà verificare la cessione verso questi soggetti.

# **Situazione 4)**

Nel caso in cui si svolga attività di agenzia di viaggio o di commercio al minuto e assimilato e siano state effettuate operazioni relative al turismo (in contanti per importi non inferiori a 1.000 e per un massimo di 15.000 euro verso soggetti extraue persone fisiche) è necessario individuare queste operazioni (corrispettivi o fatture emesse) ed indicare un apposito valore nel campo "*Art.21*" in **MPRI**. Anche in questo caso si può utilizzare il comando **MCOMPOL08**.

Il valore che identifica l'operazione di cui sopra è la "**T**" "**Turismo**" ma è possibile che queste operazioni riguardino anche il noleggio/leasing, in questo caso sarà necessario indicare eventualmente il valore "**5**" nel caso di operazione relativa al turismo che ha riguardato anche il noleggio di una autovettura, "**6**" nel caso di operazione relativa al turismo che ha riguardato anche il noleggio di un caravan e così via per i successivi codici.

### **Quadri che compongo la comunicazione polivalente e i dati richiesti**

Come detto nel caso sia possibile (nella generalità dei casi) procedere alla compilazione aggregata questa è sicuramente da preferire per la minor quantità di dati richiesti.

I quadri da compilare in *modalità aggregata* sono:

**FA "Operazioni documentate da fattura esposte in forma aggregata"**

Nel quadro vanno riportate tutte le fatture di acquisto e vendita indipendentemente dall'importo dell'operazione. Le operazioni "attive" e "passive", come detto, vanno sommate per cliente/ fornitore: per ogni cliente/fornitore è richiesto il codice fiscale/partita Iva, il numero delle operazioni attive/passive aggregate, l'eventuale bene oggetto di noleggio/leasing, il totale delle operazioni imponibili, non imponibili, esenti, il totale dell'imposta, il totale delle operazioni con Iva non esposta in fattura (agenzia di viaggio e regime del margine), il totale delle note di variazione a debito e a credito per la controparte.

# **N O T A B E N E**

Si precisa che le note di variazione sono documenti autonomi e non vanno sommate alle fatture originarie. I campi del quadro FA che accolgono le note di variazione sono denominati "**Totale note di variazione a debito per la controparte**" tra le operazioni attive (imponibile in FA001.10) e "**Totale note di variazione a credito per la controparte**" tra le operazioni passive (imponibile in FA001.15). Nelle istruzioni non sono presenti indicazioni su come riportare i valori su questi due campi, l'unica certezza è data dalle specifiche tecniche in cui risulta che non possono esserci valori negativi.

Facendo riferimento alle causali contabili premettendo che le causale **2, 5, 12 e 15** hanno già il segno negativo impostato, quindi vanno registrate sempre e solo in positivo, a differenza delle causali **3, 4, 6, 13, 14, 16,** che sono neutre e possono essere registrate sia in positivo che in negativo, avremo :

- righi FA001.10 "*Imponibile*" + FA001.11 "*Imposta*" per le causali **3**, **4**, **6, 12, 15** (registrate in positivo) e **13**, **14**, **16** (registrate in negativo);
- righi FA001.15 "*Imponibile*" + FA001.16 "*Imposta*" per le causali **2**, **5**, **13**, **14**, **16** (registrate in positivo) e **3**, **4**, **6** (registrate in negativo).

In sintesi se l'operazione è a credito per colui che presenta il modello e a debito per la controparte, va nel rigo FA001.10, al contrario se l'operazione è a debito per colui che presenta il modello e a credito per la controparte, il rigo è FA001.15.

Il campo "*Documento riepilogativo*" va barrato qualora si stia indicando uno o più documenti che sintetizzano fatture di importo inferiore a 300 euro. Come noto la procedura **MULTI** non prevede la gestione del documento riepilogativo ma si è comunque ritenuto opportuno dare la possibilità di poter compilare ugualmente questo campo sia per le fatture di vendita che per le fatture di acquisto.

Il caso specifico riguarda comunque la rilevazione contabile della scheda carburante. Per questo particolare documento in base alle istruzioni del modello, è necessario barrare il campo "*Documento riepilogativo*". In pratica occorre richiamare la registrazione della scheda carburanti, probabilmente effettuata con fornitore "**Scheda carburante automezzo …….**", senza indicazione nell'anagrafica della partita iva o codice fiscale e indicare nel campo "*Art.21*" il codice "**R**" "**Fattura riepilogativa**". In caso di documento riepilogativo non va indicato nel modello né la partita Iva né il codice fiscale.

Come già detto vengono escluse dal programma le registrazioni con "**NO**" indicato nel campo "*Art.21*" in prima nota, generalmente quelle effettuate con le causali "**9**", "**17**", "**19**" e "**21**", quelle che hanno indicato in **PERSON13** un'aliquota Iva con codice "**5**" (no Art.21).

La causale "**1**" movimenterà le operazioni attive, la causale "**11**" quelle passive, mentre le causali "**2**", "**3**", "**4**", "**5**", "**6**" e la causali "**12**", "**13**", "**14**", "**15**","**16**" movimenteranno, rispettivamente il totale delle note di variazione a credito e a debito.

Il rigo "*Operazioni con Iva non esposta*" è riservato alle operazioni registrate con un'aliquota Iva che ha il codice "**4**" in **PERSON13** oppure nei casi in cui il programma rilevi l'operazione come rientrante nel margine o nel regime delle agenzie di viaggio.

Così come accadeva con la precedente **Comunicazione Art.21** per le operazioni del 2014 anche per quelle del 2015 da inviare ora, la fattura compresa all'interno di un corrispettivo va evidenziata utilizzando la causale "**22**". Il movimento verrà riportato all'interno del quadro FA.

Le registrazioni effettuate con la causale "**11**" e il flag "*Reverse charge*" attivato, sono riportate nel modello per la sola parte passiva se è stato utilizzato come fornitore nella registrazione il soggetto del documento originale mentre nel caso in cui la registrazione sia stata effettuata utilizzando come fornitore la stessa ditta di cui si sta effettuando la registrazione, l'operazione viene riportata sia tra le operazioni attive che tra quella passive. Allo stesso modo la registrazione effettuata con la causale 7 e soggetto originario o cliente fittizio ue non viene riportata nel quadro mentre la causale 7 in cui è stato indicato come cliente la ditta su cui si sta registrando viene riportata tra i documenti attivi (autofattura).

**SA "Operazioni senza fattura esposte in forma aggregata"**

Le informazioni richieste in tale quadro sono il "**Codice fiscale**" del cliente o la "**Partita Iva**", il "**Numero delle operazioni**", ovvero il numero dei corrispettivi di importo unitario non inferiore a 3.600 euro, "**Importo complessivo**" e il codice dell'eventuale bene dato a noleggio/leasing (autovettura, caravan, ecc. ecc.).

Il programma riporta automaticamente in questo quadro i corrispettivi registrati con causale "**20**" o "**24**" in cui si è provveduto ad inserire i dati del cliente.

Come già detto si può intervenire dal comando **MCOMPOL08** (Aggiornamento prima nota) per inserire le anagrafiche dei soggetti, dopo aver richiamato le operazioni filtrando per data (2015) e impostando il campo "*Tipologia Iva*" con l'indicazione "**Iva Corrispettivi**". È necessario inserire/selezionare l'anagrafica del soggetto e l'importo, non sono necessari altri dati.

 **BL "Operazioni con soggetti aventi sede, residenza o domicilio in paesi con fiscalità privilegiata/Operazioni con soggetti non residenti in forma aggregata/Acquisti di servizi da non residenti in forma aggregata"**

Tale quadro accoglie, tre differenti tipologie di operazioni e, a seconda del tipo di operazione da esporre, occorre barrare una delle tre caselle presenti nel rigo **BL002**.

Verrà barrata la casella 2 "**Operazioni con paesi a fiscalità privilegiata**" qualora si debbano inviare i dati relativi alle operazioni attive e passive nei confronti di paesi "**black list**".

# **N O T A B E N E**

Si precisa che al momento nella procedura, la compilazione della comunicazione polivalente per la parte relativa alle Black list non è prevista: in tale quadro devono confluire le fatture registrate a partire da ottobre 2013 ma come anticipato per le operazioni registrate fino al 31/12/2013 è possibile utilizzare la precedente modalità di compilazione (**MELEBL**).

Da **MCOMPOL** le scelte **Gestione Black List** e **Gestione acquisti San Marino** sono disabilitate.

Verrà barrata la casella 3 "**Operazioni con soggetti non residenti in forma aggregata**" quando uno stesso soggetto ha effettuato sia una operazione attiva che una passiva per cui verrà compilata sia la sezione del BL relativa alle operazioni attive (BL003) che la sezione relativa alle operazioni passive (BL006). Nel quadro, oltre alla testata con i dati identificativi del soggetto non residente vanno riportati l'"**Importo complessivo**" delle operazioni imponibili, non imponibili ed esenti e la relativa "**Imposta**" divise come detto tra attive e passive.

Nel caso in cui per il soggetto siano state effettuate solo operazioni passive, il programma barrerà la casella **4** "**Acquisti di servizi da non residenti**", e compilerà la riga BL006.

Nel quadro, almeno per le sezioni identificate dalle tipologie 3 e 4, non è prevista l'indicazione delle note di variazione.

Come detto in precedenza, nel caso in cui si sia effettuata una prestazione di noleggio/leasing (con fattura o corrispettivo) nei confronti di un soggetto non residente, occorre procedere alla compilazione del quadro FN (analitico) non essendo previsti nel quadro BL i campi in cui indicare il bene.

I controlli sulle casistiche che non consentono la compilazione aggregata vengono effettuate automaticamente dal programma per cui si consiglia in fase di importazione dei movimenti contabili di selezionare sempre la modalità aggregata: se non consentita sarà il programma a darne segnalazione e a passare automaticamente alla modalità analitica.

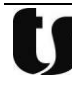

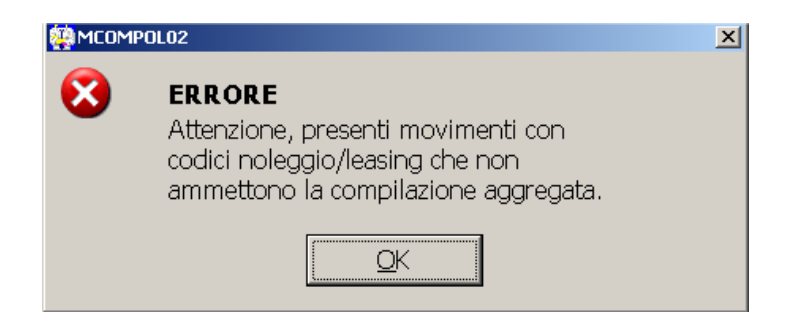

I quadri previsti qualora si adotti la modalità di *compilazione analitica* (per scelta o perché non è consentita la modalità aggregata) sono:

# **FE "Fatture emesse"**

Nel quadro, per ogni cliente, è richiesta la "**Partita Iva/Codice fiscale**", se trattasi di "**Documento riepilogativo**", di una fattura con "**Iva non esposta in fattura**", di "**Noleggio/leasing**" (in questo caso va indicato il codice del bene), di "**Autofattura**". Va inoltre indicata la "**Data del documento**" e la "**Data di registrazione**", il "**Numero della fattura emessa**" o il "**Numero del documento riepilogativo**", l'"**Importo dell'operazione**" e, se presente, la relativa "**Imposta**". Tali informazioni vanno esposte per ogni singola fattura riferita al cliente.

In questo quadro il programma riporta le registrazioni effettuate con le causali contabili "**1**" e **"22"**; ovviamente non vi sono riportate le fatture emesse, registrate con un'aliquota Iva che nel **PERSON13** è stata personalizzata con il codice 5 (no art.21) o per la quale è stato indicato "**N**" nel campo "*Art.21*".

Il programma non riporta nel quadro FE le note di variazione che, in caso di compilazione analitica, sono esposte in quadri separati.

Il campo "*Documento riepilogativo*" viene barrato se in prima nota è stata registrata una fattura di vendita in cui il campo "*Art.21*" è impostato ad "**R**" ovvero "**Documento riepilogativo**". Il campo "*Iva non esposta in fattura*" è barrato se la fattura attiva è stata registrata con un'aliquota Iva che in **PERSON13** risulta personalizzata con il codice "**4**" o nel caso in cui il programma riconosca l'operazione come rientrante nel regime del margine o in quello delle agenzie di viaggio.

In merito al campo "*Noleggio/leasing*" si rimanda a quanto detto precedentemente.

Il campo "*Autofattura*" sulla base di quanto specificato nelle istruzioni va barrato in presenza di autofatture emesse in base all'art.17, 2° comma del dpr 633/72: pertanto, sarà barrato automaticamente dal programma in caso di registrazioni effettuate con la causale "**7**" "**Autofattura**" o con causale legata ad una causale "**11**" e flag del reverse charge attivo o anche registrata autonomamente. In entrambi i casi il cliente coincide con la ditta.

Si tratta quindi di quei casi in cui viene emesso un nuovo documento (fattura di acquisto) che viene registrato sia negli acquisti che nelle vendite ed in cui il fornitore (cliente per la registrazione sulle vendite) è la stessa ditta su cui si sta registrando. Situazione diversa è quella della fattura estera integrata in cui si mantiene il documento originale, integrandolo opportunamente per cui non esiste un nuovo documento (autofattura).

# **A N N O T A Z I O N I**

Nelle specifiche relative al telematico è stato previsto un controllo che in presenza della casella "*Autofattura*" barrata, verifica la coincidenza tra la partita Iva del cliente indicata nel quadro FE e la partita Iva/codice fiscale del soggetto indicato nel record B (soggetto cui si riferisce la comunicazione).

# **FR** "**Fatture ricevute**"

In questo quadro, per ogni fornitore, sono richiesti i seguenti dati: la "**Partita Iva**", "**Documento riepilogativo**" (campo che è barrato se ne ricorre il caso), la "**Data documento**", la "**Data di registrazione**" l'"**Importo**" e l'"**Imposta**". Inoltre, se ne ricorre il caso, andranno barrati i campi "**Iva non esposta in fattura**", "**Operazione in reverse charge**" e "**Autofattura**".

Anche in questo caso le operazioni sono esposte singolarmente, quindi ogni fattura è riportata su una riga del quadro.

La compilazione dei campi "**Operazioni in reverse charge**" e "**Autofattura**", presenta alcune particolarità: infatti, le istruzioni per il campo riservato al "**Reverse charge**" indicano che debba essere barrato in caso di operazioni riguardanti acquisti di oro, rottami e subappalto nell'edilizia in cui si è proceduto all'inversione contabile (di cui all'art.17, 5° e 6° comma del drp 633/72 e di cui all'art. 74 commi 7 e 8 dello stesso dpr). Più in generale si tratta di tutte le operazioni registrate con la causale "**11**" e il flag del reverse charge per le quali si è mantenuto il fornitore originale, integrando la fattura prima di procedere alla sua registrazione nel registro acquisti e nelle vendite.

Per il campo "**Autofattura**" nelle istruzioni sono proposti alcuni esempi per i quali il campo deve essere barrato: si tratta di quelle situazioni in cui l'acquirente che, non avendo ricevuto la fattura o non potendola ricevere, provvede ad emettere un documento e lo registra negli acquisti per detrarsi l'Iva. I casi riportati sono quelli relativi all'acquisto da agricoltore esonerato e all'acquisto da un soggetto non residente di cui mancano i dati identificativi.

Oltre a queste casistiche, in cui la rilevazione riguarda il solo registro acquisti, le altre situazioni in cui è prevista la barratura sono quelle in cui oltre a registrare il documento nel registro degli acquisti si provvede a registrarlo anche nel registro delle vendite per assolvere all'obbligo dell'inversione contabile. Trattasi dei casi riepilogati nel VJ della dichiarazione Iva.

# **A N N O T A Z I O N I**

Nelle specifiche del telematico è stato previsto un controllo che in presenza della casella autofattura barrata verifica la coincidenza tra la partita Iva del fornitore indicata nel quadro FR e la partita Iva/codice fiscale del soggetto indicato nel record B (soggetto cui si riferisce la comunicazione).

Le istruzioni specificano inoltre che il campo "*Autofattura*" non va barrato per le operazioni di reverse charge.

# **R I E P I L O G A N D O**

Caselle "**Autofattura**" / "**Operazioni in Reverse charge**": in entrambi i casi si tratta di operazioni registrate con la causale "**11**" e flag reverse charge. Se il documento è stato registrato lasciando il fornitore originale e quindi integrando la fattura originale, la fattura è riportata nel solo quadro FR con la casella "**Operazioni in Reverse charge**" barrata. Se invece nella registrazione è stata inserita la ditta al posto del fornitore originale, ciò rappresenta un nuovo documento (autofattura), pertanto l'acquisto verrà riportato nel quadro **FR** con il campo "**Autofattura**" barrato, lo stesso movimento sarà riportato anche nel quadro **FE** con il campo "**Autofattura**" barrato.

# **MCOMPOL – Quadro FR campo "Autofattura"**

Sempre con la versione 1.0.2 del modulo di controllo è stato eliminato il controllo che era presente nelle versioni precedenti ed indicato nelle specifiche tecniche per cui non è più necessaria la coincidenza tra il codice fiscale del fornitore e il codice fiscale del soggetto a cui si riferisce la comunicazione per poter barrare il campo "*Autofattura*" nel quadro FR. Per venire incontro alle richieste di chi intende barrare questo campo anche se il documento autofattura (causale "11" o agganciata alla "11") per acquisti da agricoltori esonerati ha come soggetto l'agricoltore esonerato stesso e non la ditta che ha effettuato l'acquisto, viene data la possibilità di inserire nel campo "*Art.21*" di queste fatture di acquisto il codice **"A"** per "**Agricoltore esonerato**".

Il successivo prelievo farà in modo di riportare queste fatture nel quadro FR con il campo "*Autofattura*" barrato. Anche in questo caso come per il punto precedente, la scelta se compilare o meno il campo "*Autofattura*" è a cura dell'utente.

Ovviamente indicando il campo "A" sugli acquisti da agricoltori esonerati si è costretti a compilare la comunicazione nella modalità analitica, con segnalazione da parte del programma nel caso si tenti di compilare quella aggregata. Lo stesso parametro "A", può essere utilizzato anche sulle fatture di vendita verso agricoltori esonerati, anche in questo caso il programma in fase di importazione da prima nota, segnalerà la presenza di operazioni verso agricoltori esonerati, costringendo alla compilazione analitica del modello.

# **DF** "**Operazioni senza fattura**"

Il quadro accoglie i corrispettivi di importo non inferiore a 3.600 euro. È richiesto per ogni soggetto il "**Codice fiscale**", la "**Data dell'operazione**", l'"**Importo**" (complessivo) e l'indicazione in caso di "**Noleggio /leasing**" del tipo di bene.

Come accade per l'analogo quadro aggregato **SA**, il programma riporta in questo quadro le registrazioni effettuate con la causale "**20**" o "**24**" in cui è stato inserito un dettaglio selezionando il soggetto dall'anagrafica generale e riportandovi l'importo dell'operazione.

# **A T T E N Z I O N E**

Si ricorda che nel caso in cui il corrispettivo fosse stato pagato con carta di credito/prepagata non dovrà essere indicato.

# **NE** "**Note di variazione emesse**" / **NR** "**Note di variazione ricevute**"

Non ci sono particolarità rilevanti per questi due quadri. Oltre alla "**Partita Iva**" e al "**Codice fiscale**" sono richieste la "**Data di emissione/registrazione della nota**", il "**Numero progressivo della nota**", l'"**Importo**" e l'"**imposta**". La procedura riporta automaticamente in questi quadri le operazioni registrate con le causali contabili di rettifica (**"2", "3", "4", "5", "6", "12", "13", "14", "15", "16"**).

# **FN** "**Operazioni con soggetti non residenti**"

Il quadro accoglie le fatture attive e i corrispettivi per operazioni effettuate nei confronti di soggetti non residenti. Oltre ai dati identificativi del soggetto (persona fisica o società con il relativo indirizzo della sede legale), nella compilazione in modalità analitica vanno riportati la "**Data di emissione/registrazione della fattura**", il "**Numero**" della stessa (ovviamente in caso di corrispettivo non va indicato), il codice identificativo del bene se si tratta di un'operazione di noleggio/leasing, infine l'importo e l'imposta.

In modo analogo al quadro BL, vengono riprese dalla contabilità le registrazioni effettuate con le causali "**1**" e "**20**" e/o "**24**" in cui è stato indicato un soggetto non residente. Ovviamente per i corrispettivi l'importo non dovrà essere inferiore ai 3.600 euro.

# **SE "Acquisti di servizi da non residenti, acquisti da operatori residenti nella repubblica di San Marino"**

Nel quadro vanno comunicate le operazioni relative a prestazioni di servizi documentate da fatture ricevute da soggetti non residenti di cui agli artt. da 7 bis a 7 septies.

I dati richiesti nel quadro sono del tutto simili a quelli previsti nel quadro FN, ovvero i dati identificativi del soggetto estero (persona fisica o società), la data di emissione/registrazione della fattura, il numero della stessa, l'importo e l'imposta.

Si tratta di operazioni per cui è stata effettuata l'inversione contabile. Sono in pratica quelle operazioni registrate con causale "**11**" e flag reverse charge attivo, dove è stato mantenuto come fornitore il soggetto estero.

Il programma provvede a riportare nel modello sia le operazioni registrate con la causale "**11**" sia con la causale "**11**" e flag reverse charge attivo: in entrambi i casi il controllo viene effettuato sul codice "*Stato estero*" del fornitore che, perché le operazioni vengano riportate nel quadro SE, deve corrispondere ad un codice stato estero.

Il programma non provvede invece ad effettuare controlli sulla tipologia dell'operazione (ovvero se trattasi di acquisto di servizi o beni): pertanto, qualora si fossero effettuate registrazioni di questo tipo ma che vanno considerate come acquisti di beni, se lo si ritiene opportuno, occorre escluderle indicando "**N**" nel campo "*Art.21*" di **MPRI** o escluderle direttamente dalla gestione del programma dopo averle importate. Non è stato chiarito se riportare nel quadro anche acquisti di beni possa essere corretto o meno.

# **N O T A B E N E**

Oltre ad accogliere le suddette operazioni, il quadro va utilizzato anche per riportare gli acquisti da operatori residenti a San Marino.

Nelle istruzioni viene indicato che le operazioni da comunicare sono quelle registrate a partire dal 1° ottobre 2013.

Come detto in precedenza è consentito utilizzare la precedente modalità di comunicazione per le operazioni effettuate fino al 31/12/2013 e quindi utilizzare il quadro SE per gli acquisti da San Marino a partire dalle operazioni effettuate dal 1/1/2014.

# **TU "Operazioni legate al turismo"**

Nel quadro sono accolte le operazioni da comunicare ai sensi dell'art.3 comma 2 DL 16/2012, ovvero realizzate in deroga alla limitazione dell'uso del contante in operazioni legate al turismo effettuate da agenzie di viaggio o da chi svolge attività di commercio al minuto.

Vanno esposte nel quadro le fatture di vendita e i corrispettivi emessi a fronte di operazioni legate al turismo verso soggetti persone fisiche extra UE regolate in contanti, per importi non inferiori a 1.000 euro e non superiori a 15.000 euro.

Perché le operazioni siano trasferite nel quadro TU, il campo "*Art.21*" di **MPRI** deve essere stato impostato con il codice "**T** –**Turismo**". Se l'operazione riguarda sia il turismo ed anche il noleggio allora occorre utilizzare il codice "**5 - Autovettura+Turismo**" e i successivi.

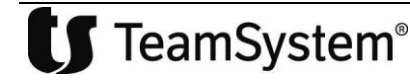

La modalità di compilazione del quadro TU è analitica ma il quadro può accompagnare sia l'invio analitico che aggregato.

Come si è già visto nelle pagine precedenti, le operazioni che vengono esposte in questo quadro sono riportate anche nei quadri dello "**Spesometro**" ovvero BL (compilazione aggregata) o FN (compilazione analitica).

Ciò significa che una fattura in contanti emessa per un'operazione legata al turismo con soggetto non residente, ad esempio di 2.000 euro, dovrà essere riportata sia nel quadro FN o BL che nel quadro TU.

Nel quadro oltre ai dati identificativi del soggetto extra UE vengono richiesti la data di emissione/registrazione del documento, il numero fattura, l'imponibile/importo e l'imposta.

# **TA "Quadro riepilogativo"**

Nel quadro TA sono totalizzate le operazioni esposte nei quadri precedenti, il dato richiesto varia da quadro a quadro: in alcuni casi va indicato il "**Numero complessivo di righi compilati**", in altri il "**Numero delle anagrafiche compilate**" o il "**Numero delle controparti**", infine in altri il "**Numero delle fatture emesse/ricevute**".

Il quadro viene compilato automaticamente dal programma in base ai dati presenti negli altri quadri che sono stati compilati.

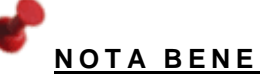

**La nuova procedura controlla la presenza della licenza 1135, la stessa della procedura MCAR21.**

# <span id="page-18-0"></span>*Gestione della comunicazione polivalente*

# <span id="page-18-1"></span>*ANADITTE*

In **ANADITTE** – "**Codici di gestione**" è stato modificato il campo *"Comunicazione Art.21"* per poter accogliere i nuovi codici necessari alla gestione del modello "**Comunicazione polivalente**". In tale campo, oltre a poter indicare, come già in precedenza, "**S**" o "**N**" è possibile impostare già sulla ditta la modalità di compilazione prescelta:

- "A" per forzare la compilazione analitica;
- "B" (compilazione dettaglianti) per fare in modo che le fatture attive inferiori a 3.600 euro non vengano trasferite;
- "C" (compilazione analitica dettaglianti) per forzare la compilazione analitica ma escludere le fatture attive inferiori a 3.600 euro.

Il valore "B" o "C" va indicato se lo si ritiene opportuno anche per le agenzie viaggio.

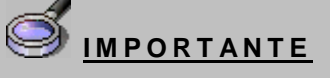

**Non è chiaro se per i soggetti che effettuano commercio al minuto e assimilato e per le agenzie di viaggio, sia una facoltà o un obbligo non inviare le fatture emesse di importo inferiore ai 3.600 euro, comunque chi lo ritiene opportuno dovrà indicare per questi soggetti la lettera B o C su questo campo.** 

# <span id="page-18-2"></span>*MCOMPOL01 – "Anno competenza modello polivalente"*

Prima di iniziare ad utilizzare il programma occorre verificare che l'anno indicato su questa tabella sia il 2015, anno oggetto del primo invio.

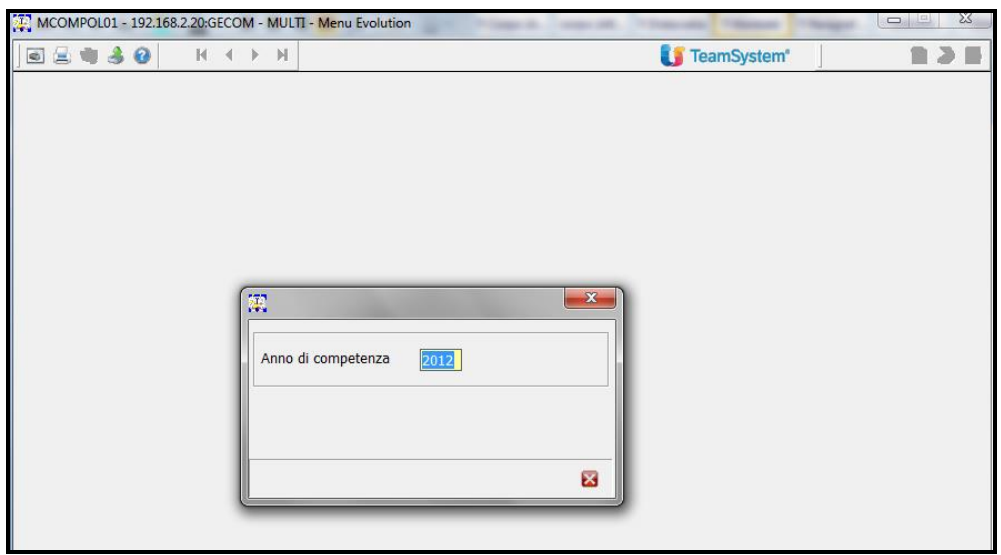

<span id="page-19-0"></span>*MCOMPOL02 – "Gestione comunicazione mod. polivalente art.21"*

**MCOMPOL02** è il comando principale all'interno della nuova gestione in quanto consente di importare i dati da MULTI e di gestire la comunicazione polivalente.

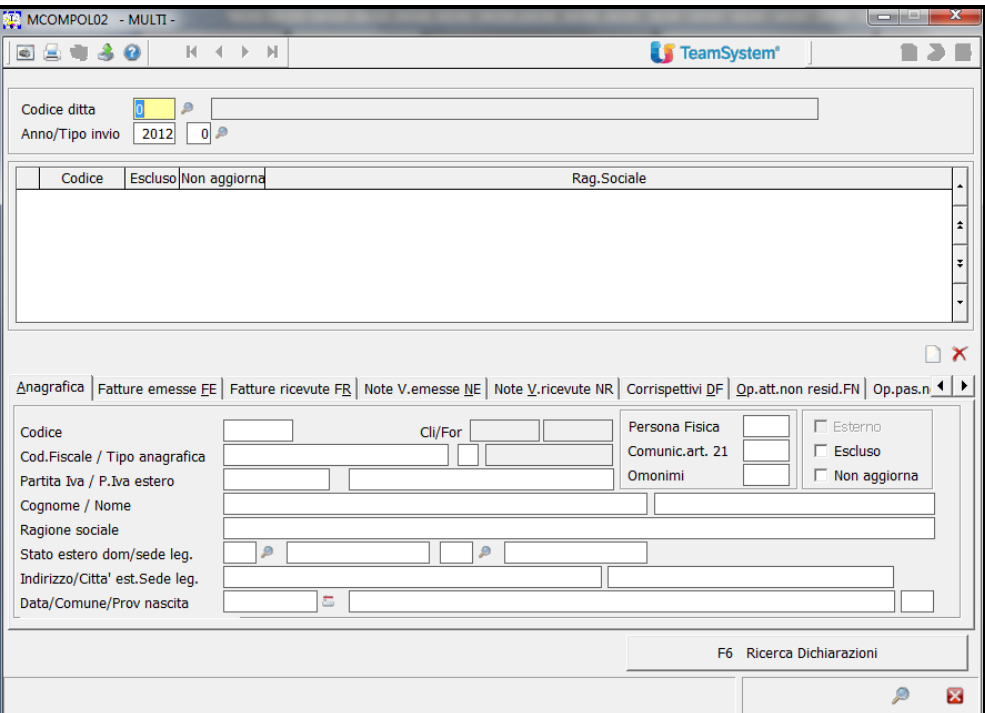

Dopo aver indicato nella videata il codice della ditta e confermato il messaggio di richiesta di creazione ("*Periodo non esistente. Confermi la creazione*")

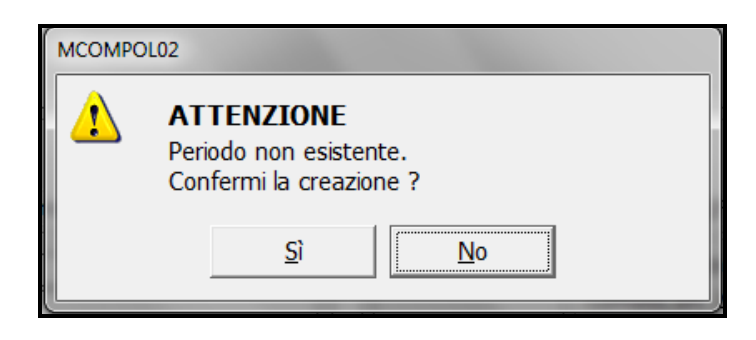

che appare nell'eventualità che non si sia già provveduto all'importazione dei dati dalla prima nota con il comando **MCOMPOL03**, si può procedere all'importazione direttamente dal programma di gestione tramite la scelta "**Aggiorna Dati**" presente all'interno del bottone "**Funzioni**".

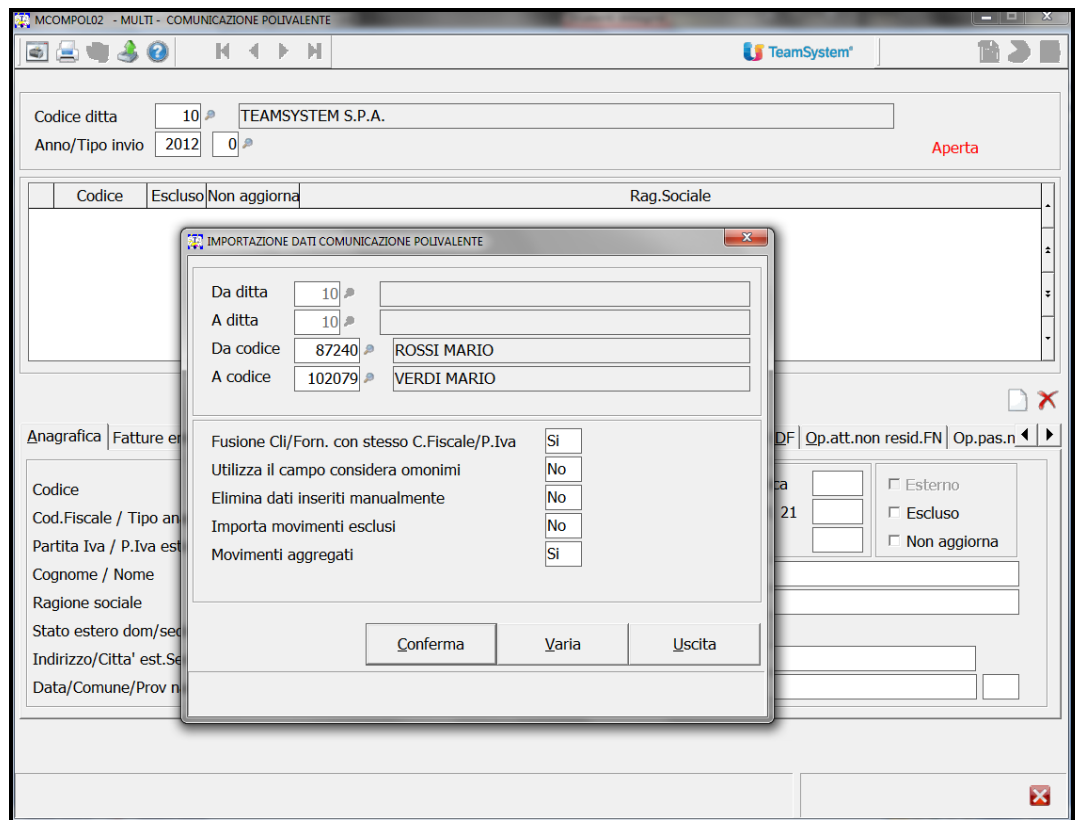

Il parametro "*Movimenti aggregati*", impostato di default a "**Sì**", consente di selezionare la modalità di invio prescelta.

Come detto precedentemente, in alcuni casi un messaggio potrebbe avvertire dell'impossibilità di creare il modello aggregato per cui verranno proposti i quadri compilati analiticamente.

La segnalazione a video sarà la seguente: "*Attenzione presenti movimenti con codice noleggio/leasing diversi*. "

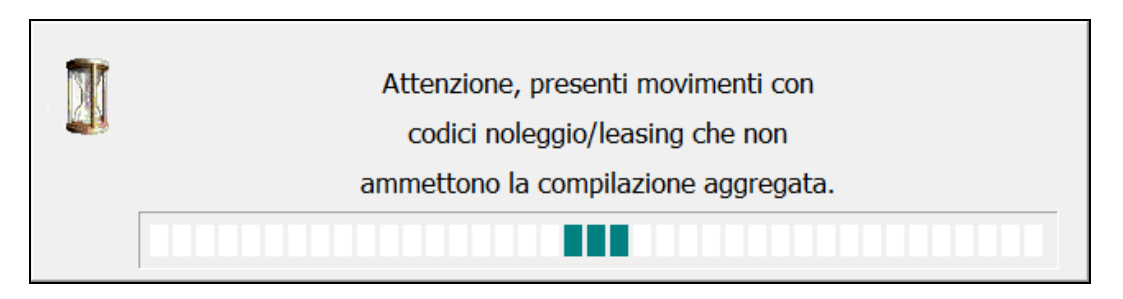

Alcuni messaggi che potrebbero essere visualizzati ed in presenza dei quali è necessario effettuare un ulteriore controllo sui dati da importare sono i seguenti:

- "*Presenti movimenti con campo art.21 non valorizzato*";
- "*Presenti movimenti con segno negativo*";
- "*Presenti fatture di acquisto da fornitori privati*"

A fine elaborazione nella parte in alto del video sarà esposta la griglia con le varie anagrafiche e più in basso sarà visualizzato il folder "**Anagrafica**" con il dettaglio dei dati anagrafici di ciascun soggetto e a seguire un folder per ogni quadro del modello: nella forma abbreviata FA, SA, BL attive, BL passive, TU, mentre nella forma analitica: FE, FR, NE, NR, DF, FN, SE, TU.

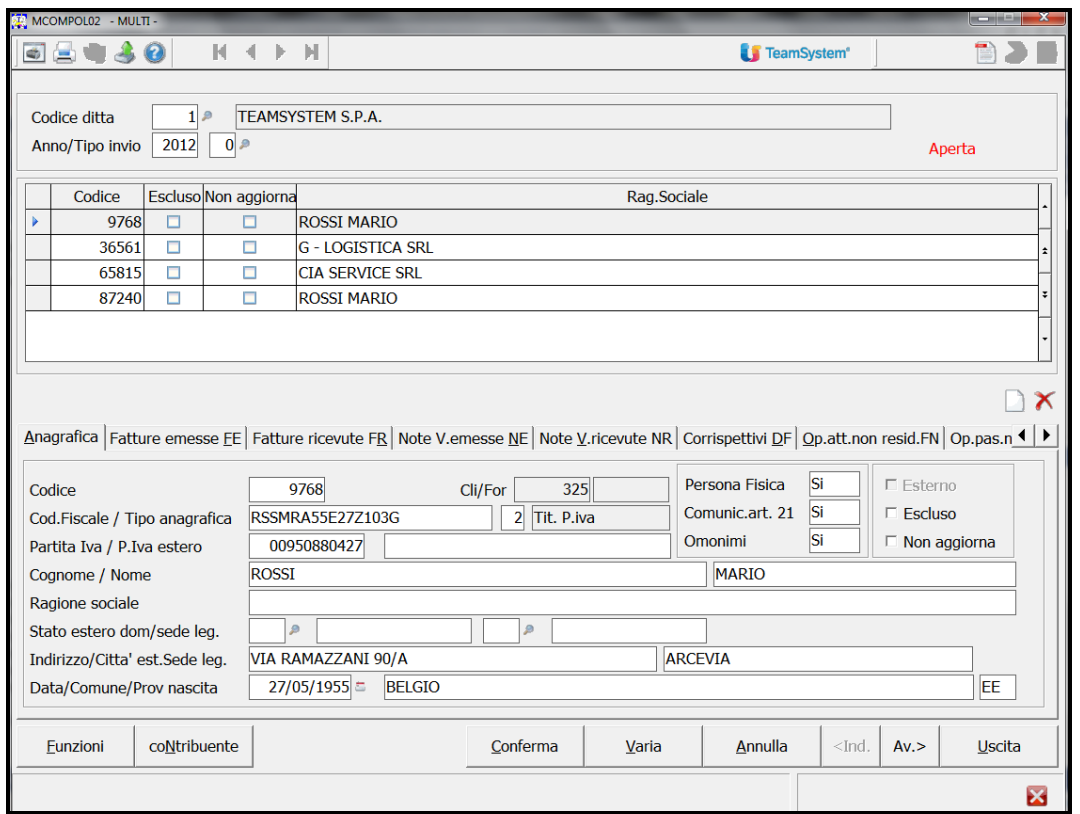

Oltre al codice dell'anagrafica e alla ragione sociale, nella griglia sono presenti altre due colonne che evidenziano se è esclusa e se è stata definita come da non aggiornare.

Sono attivi i tasti funzione, "**CTRL+N**" per inserire una nuova anagrafica, "**CTRL+D**" per annullare una anagrafica e "**F5=Esclude**" per procedere all'esclusione dell'anagrafica stessa. Stesso utilizzo per le icone a sinistra della videata: il *foglio bianco* andrà utilizzato per creare una nuova anagrafica e la X per annullarne una già presente.

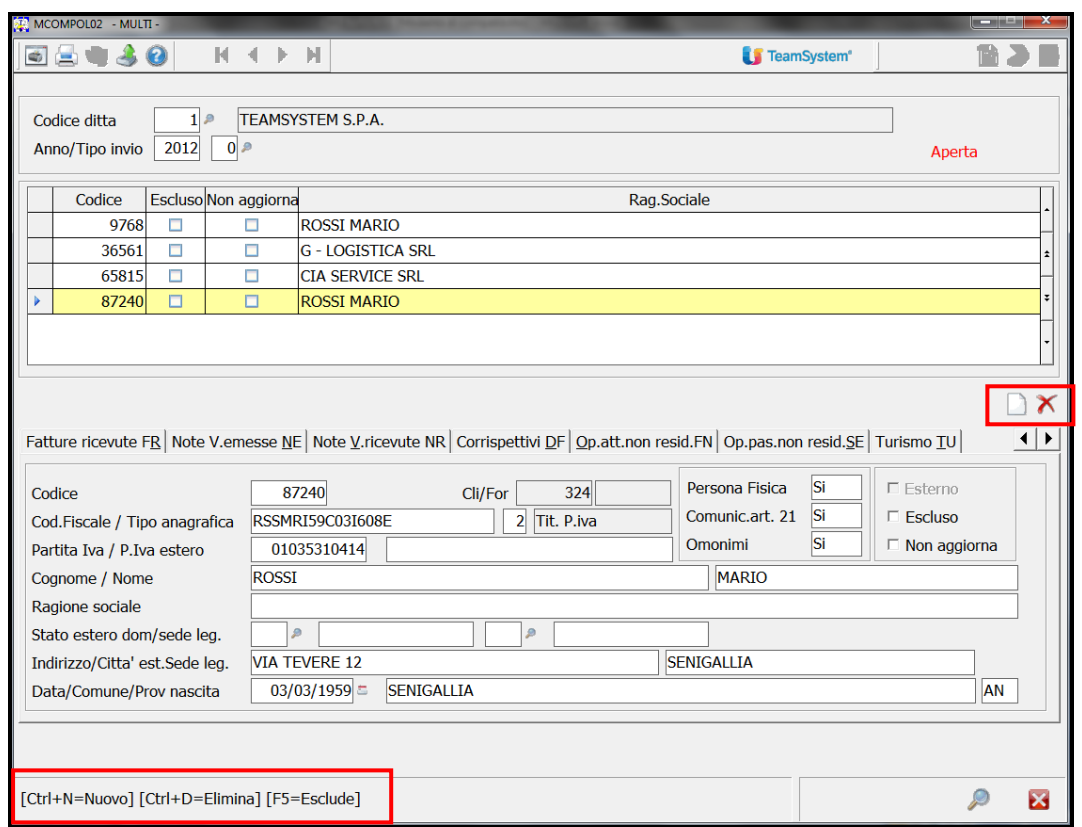

Selezionando quindi un'anagrafica tra quelle in elenco avremo la possibilità di scorrere i vari folder:

# **Folder Anagrafica**

Nel suddetto folder sono esposti il "*Codice*" dell'anagrafica generale e il progressivo del "*clifor*" oltre agli altri dati identificativi. Sono attivi i tasti F2 per ricercare una anagrafica generale e F4 per andare nella gestione dell'anagrafica.

Il campo "*Tipo anagrafica*" prevede i valori: "**1**" per i "**Non titolari di partita Iva**", "**2**" per i "**Titolari di partita Iva**" e "**3**" per i "**Non residenti**" o comunque privi di codice fiscale.

Nella parte più a destra sono presenti tre campi non gestibili dall'utente, "*Persona fisica*" "**S/N**", "*Comunicazione art.21*" "**S/N**" e "*Omonimi*" "**S/N**", i cui valori sono prelevati dall'anagrafica generale.

Gli ultimi due campi "*Escluso*" e "*Non aggiorna*" sono invece gestibili manualmente. Il primo può essere impostato anche con il tasto "**F5=Esclude**" e comporta l'esclusione dalla comunicazione dell'anagrafica e di le relative operazioni nei vari quadri; il campo "*Non aggiorna*" se attivato consente di non sovrascrivere l'anagrafica e le relative operazioni se l'import viene effettuato con il parametro "**Elimina i dati inseriti manualmente**" a "**NO**".

L'ultimo campo, "*Esterno*", non è gestibile ed il check è attivo quando si importano i dati o da file telematico o da file parametrizzabile.

# **Folder intestati ai quadri**

I folder successivi, come detto, sono intestati ai vari quadri e per ogni rigo è riportato il numero che identifica il rigo del modello. Pertanto nel folder relativo al quadro FA, si avrà ad esempio, il rigo 4 che identifica per il progressivo del modello in oggetto il numero delle operazioni attive aggregate.

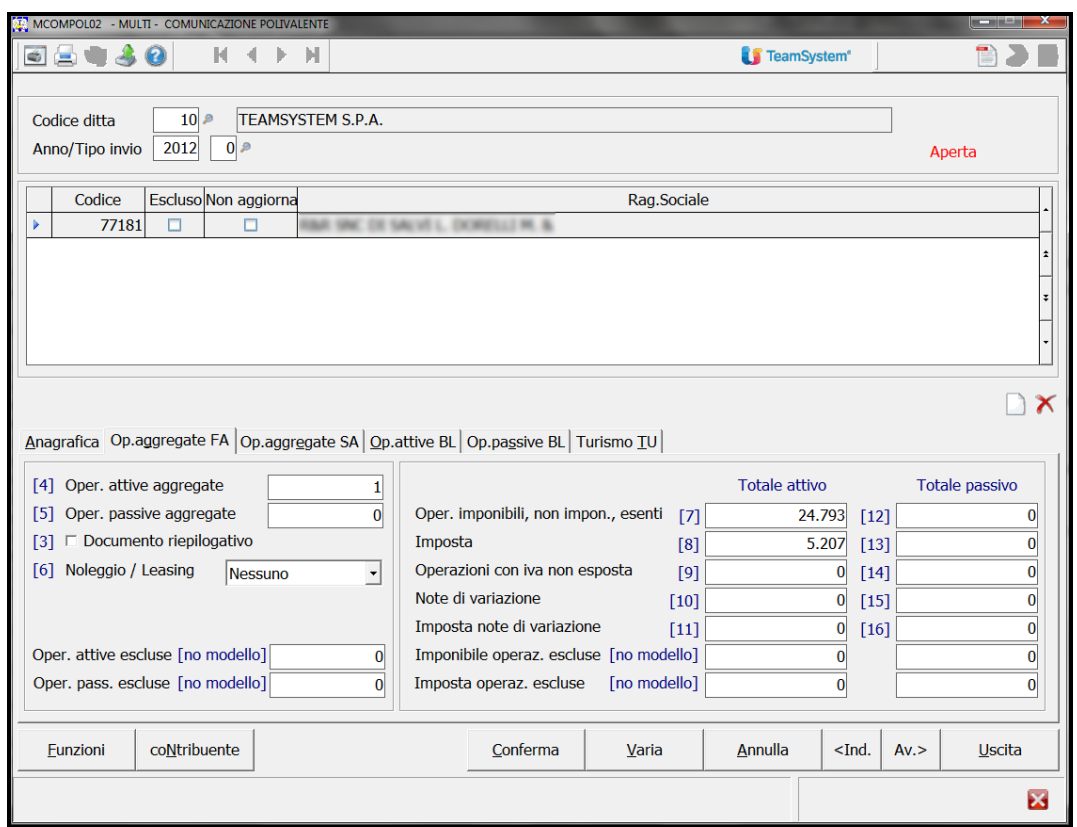

Per quanto riguarda i quadri aggregati, i righi con la dicitura "*No modello*" riportano i righi con i valori di operazioni escluse quando l'importazione da prima nota avviene con l'opzione "*Importa movimenti esclusi* = **SI**".

Sempre nel caso di compilazione aggregata, per ogni quadro è presente in basso il tasto "**F3=Dettaglio**" che mostra il dettaglio della singola operazione come se fosse nella modalità analitica. Per ogni riga il tasto F4 Prima nota, apre la registrazione contabile senza possibilità di modifica.

In base ad informazioni avute da fonti dell'Agenzia ma in assenza di indicazioni ufficiali sulle istruzioni e sulle specifiche, gli importi devono essere riportati nella comunicazione troncati e non arrotondati come è avvenuto per altre comunicazioni della stessa tipologia.

Il tasto "**F4 = Prima nota**" è presente anche nei quadri analitici dove le operazioni sono esposte singolarmente.

All'interno del tasto "**Funzioni**" oltre alla scelta "**Aggiorna**" per procedere all'importazione dei dati dalla contabilità per la ditta richiamata, sono presenti le scelte per chiudere la dichiarazione ("**Chiudi**") e per riaprirla ("**Apri**"), per ordinare ("**Ordina**") le anagrafiche (ragione sociale, partita iva codice fiscale ecc.ecc.), per procedere al controllo in base alle specifiche tecniche ("**Telematico**") e infine l'anteprima di stampa della comunicazione ("**Anteprima**").

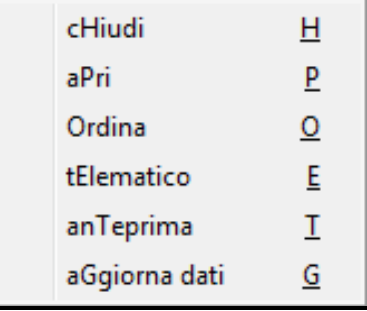

Dalla Gestione della comunicazione polivalente tramite il tasto "**Contribuente**" si accede ai dati di testata dell'invio in cui sono presenti quattro folder, dati del "**Contribuente**", "**Dati anagrafici**", "**Dichiarante**" ed infine ai "**Dati telematico**".

Nel folder "**Contribuente**" sono presenti, tra l'altro, i campi "*Tipo denuncia*" e "*Formato comunicazione*". Nel primo viene prelevata la tipologia di liquidazione presente attualmente in **ANADITTE**, quindi "**Mensile**" o "**Trimestrale**". Il valore è comunque gestibile manualmente. Nel campo "*Formato comunicazione"* il valore "**G**" dati aggregati o **"A"** dati analitici, sta ad indicare la modalità di rappresentazione dei dati a video.

Nel folder "**Dichiarante**" va indicato il soggetto che effettua la comunicazione se diverso dal soggetto cui si riferisce la comunicazione, viene riportato il legale rappresentante da ANADITTE con relativo codice carica. I campi data inizio procedura e data fine procedura, in base alle istruzioni vanno compilati quando il periodo oggetto di comunicazione (2015 in questo caso) è diverso dall'intero anno solare.

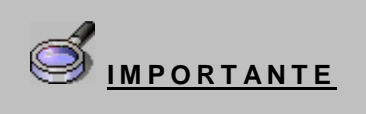

**Le specifiche tecniche prevedono l'indicazione dei campi data, di cui sopra, in tutti i casi sia presente un codice fiscale senza alcun controllo con il codice carica (esempio 3 curatore fallimentare o 9 soggetti risultanti da operazioni straordinarie), di conseguenza andrebbero compilati i campi data anche in presenza di rappresentante legale di società. Si tratterebbe quindi di una specifica non corretta.** 

Trasformazioni sostanziali soggettive.

### *- Gestione della trasformazione con due ditte distinte:*

In questo caso il soggetto avente causa deve anche presentare la comunicazione per conto del soggetto dante causa per l'anno 2015, per cui operativamente dopo aver importato i dati della comunicazione per il soggetto che cessa occorrerà intervenire nei dati del soggetto tenuto alla comunicazione (soggetto che effettua la comunicazione se diverso dal soggetto cui si riferisce la comunicazione) dove dovranno essere indicati i dati dell'avente causa, con codice carica adeguato (es.9). Nei dati del soggetto a cui si riferisce la comunicazione, dovranno essere presenti i dati del dante causa.

# *- Gestione della trasformazione con data trasformazione sulla ditta:*

Indicando una data di trasformazione sulla ditta (**ANADITTE** – *Tabella esercizi*), ad esempio una data del 2015 e mettendo il check sul campo "*Trasformazione valida ai fini Iva*", dopo aver eseguito il prelievo da **Multi** avremo due comunicazioni distinte in MCOMPOL, il periodo ante, viene trasferito nel periodo 2015/0 e il periodo post nel periodo 2015/1. Quindi occorrerà intervenire come al punto precedente sull'anagrafica del periodo ante (2015/0) riferito al dante causa, nella comunicazione.

Ricordiamo che in tutti i casi di trasformazione sostanziale soggettiva, in cui il codice fiscale cambia (ed il codice fiscale non è mai storicizzabile), se si vuole gestire questa situazione su un'unica ditta, le operazioni corrette da eseguire sono:

Creare la nuova anagrafica in ANAGEN, poi in ANADITTE digitare il tasto F5= Associa nuova anagrafica, inserisci, ricercare l'anagrafica precedentemente creata, ed indicare la data da cui parte la nuova anagrafica che corrisponderà al primo giorno dell' esercizio 2015/1, e allo stesso tempo eseguire la variazione nella tabella esercizi, come indicato sopra

Il folder "**Dati telematico**" sono presenti tra l'altro i campi:

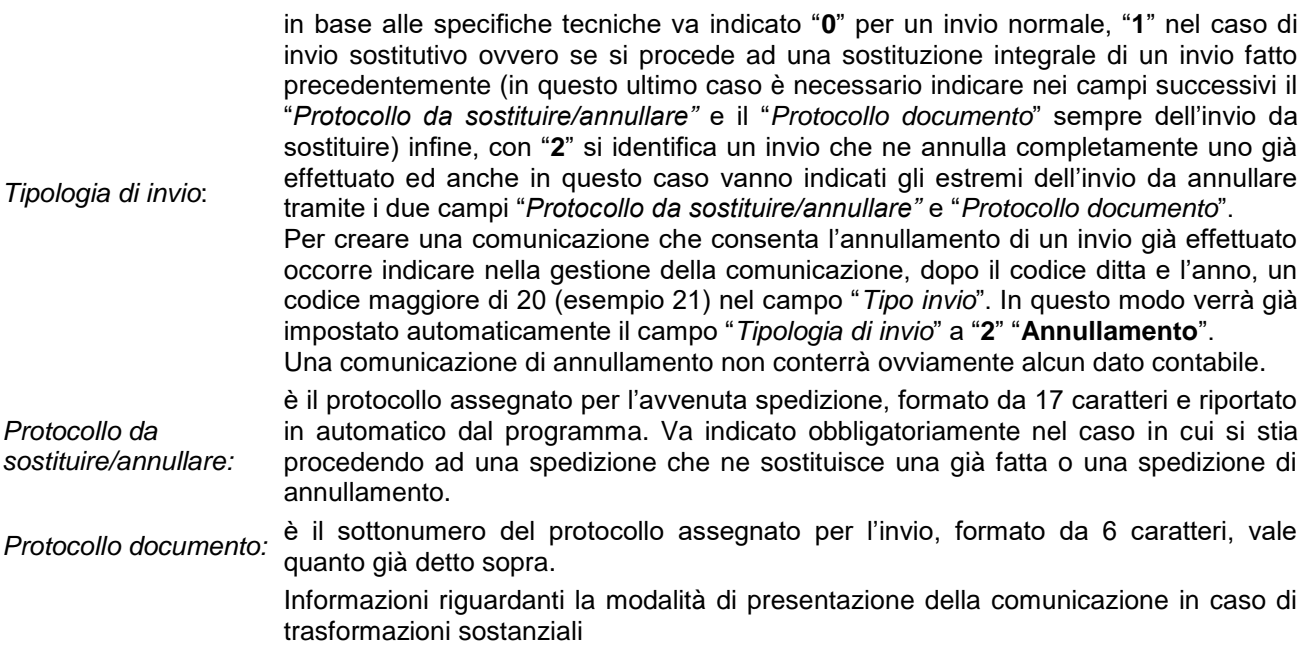

# **Casi particolari**.

*Passaggi interni*

La logica non è cambiata rispetto ai precedenti elenchi per i passaggi interni di ditte quater senza ventilazione: la vendita va registrata con causale 1 e cod. iva11 "**5**" per il passaggio interno e va indicato "**N**" nel campo "*Art. 21*" manualmente l'altra ditta che acquista registra con causale 11 e deve indicare sempre manualmente "N" nel campo "*Art. 21*".

*Fatture cointestate*

Anche questa casistica non sembra sia cambiata anche se le istruzioni non sono molto chiare: vanno riportate ad esempio sulle due anagrafiche distinte, ognuno per il 50% dell'operazione, se si è registrato su due anagrafiche, al 33,33% su ogni anagrafica se sono state movimentate tre anagrafiche.

*Autotrasportatori*

Sia per gli autotrasportatori così come anche per le agenzie di viaggio, si considerano le date valide ai fini Iva: quindi autotrasportatore con fatture emesse nel trimestre ott-dic. 2011 vanno prese per il 2012 nello spesometro relativo al 2re quelle del trimestre ott-dic. 2012 andranno nella comunicazione relativa al 2013.

Per le agenzie di viaggio le fatture emesse a dicembre 2011 confluiranno nello spesometro del 2012 e quelle di dicembre 2012 andranno nella comunicazione del 2013.

# **MCOMPOL – Soggetto tenuto alla comunicazione**

Per quanto riguarda la compilazione del folder "**Dichiarante**", si conferma quanto riportato nelle istruzioni e ripreso dalla stampa specializzata per cui risulta corretto inserire il soggetto tenuto alla compilazione, solo se diverso dal soggetto che la presenta, di conseguenza non va compilato nel caso si tratti di legale rappresentante di società ma solo nei casi di trasformazioni sostanziali (come ad esempio scissioni o incorporazioni) con un codice carica adeguato (es."9") e non sicuramente con codice carica "1". Premesso quanto sopra e visto che la versione del modulo di controllo **1.0.2** ha eliminato il controllo sulla compilazione obbligatoria del campo "*Data inizio procedura*", il programma è stato modificato per consentire all'utente la possibilità di compilarlo o meno. In fase di trasferimento verrà riportata nel folder "**Dichiarante**" (bottone "**Contribuente**") sempre l'anagrafica del "**Rappresentante legale**" presente in **ANADITTE** e la stessa anagrafica non sarà cancellata in fase di chiusura della comunicazione. L'eventuale cancellazione sarà pertanto a cura dell'utente.

### <span id="page-26-0"></span>*MCOMPOL03 – "Importa dati da prima nota"*

È il comando che consente di importare da prima nota i dati per più ditte.

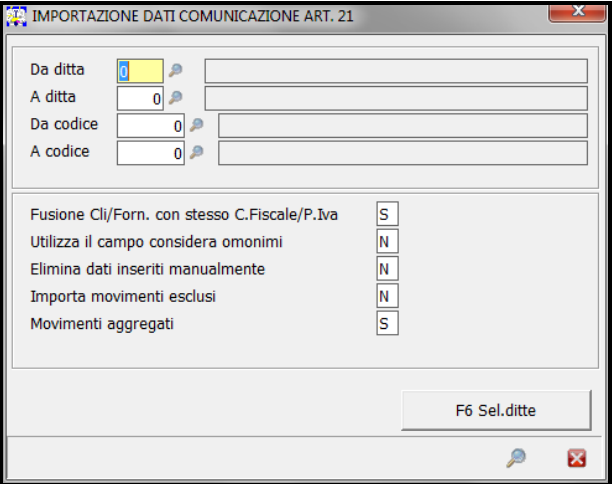

Non ci sono particolarità da descrivere relativamente ai parametri presenti nella videata. Un breve accenno merita il campo "**Movimenti aggregati**" in cui va indicata la preferenza per la struttura della comunicazione da produrre, S=aggregata e N=analitica. Come già detto in alcuni casi potrebbe non essere possibile procedere con la creazione della comunicazione aggregata per cui nonostante si sia scelto S il programma segnala l'impossibilità e procede con la creazione analitica.

Di seguito una spiegazione dei restanti comandi presenti nella procedura "**Gestione modello comunicazione polivalente**" anche se risulta evidente che sono del tutto similari ad altre procedure analoghe.

# <span id="page-26-1"></span>*MCOMPOL04 – Importa dati da altre procedure / MCOMPOL05 – Parametri per l'importazione da file esterno*

Qualora si intenda procedere all'importazione dei dati utili alla compilazione della comunicazione da files esterni, è dapprima necessario impostare le caratteristiche del file contenente i dati.

Selezionare, pertanto, la scelta **MCOMPOL05** - "**Parametri importazione files**" e compilare come da istruzioni successive le informazioni richieste nella videata che segue:

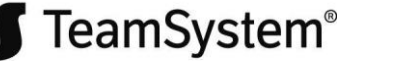

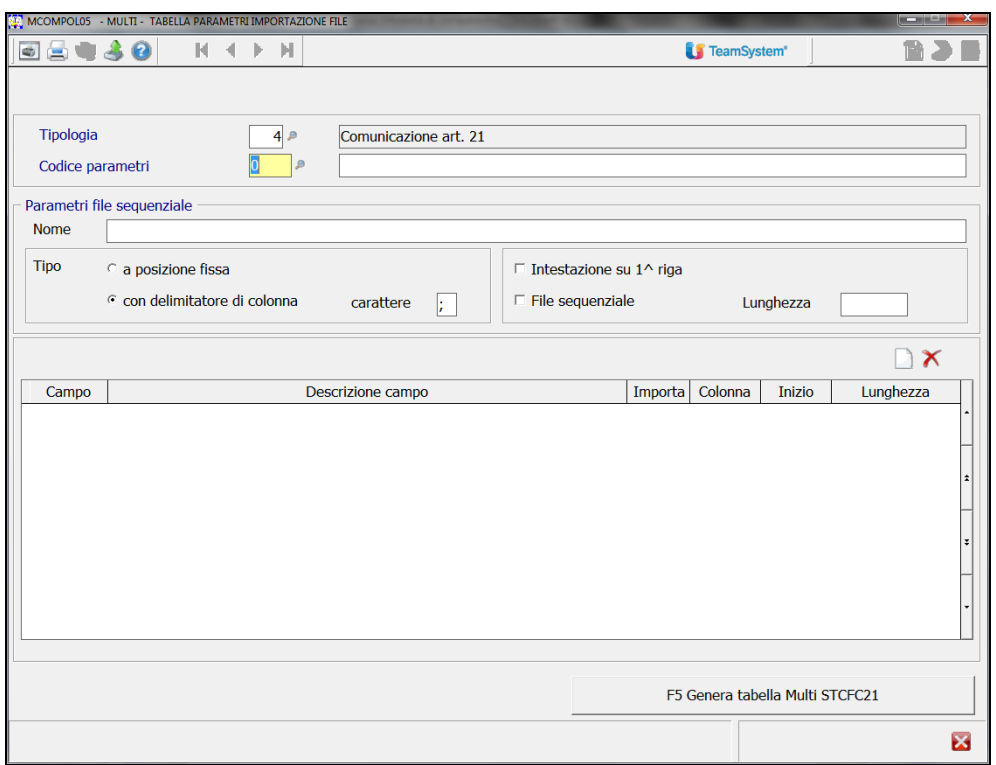

Nel campo "*Tipologia*", non gestibile dall'utente, è impostato il codice **7** "**Comunicazione polivalente**".

Nel campo "*Codice parametri*" indicare un codice per identificare i parametri di import (ad esempio: "**1**") accompagnato da una breve descrizione (ad esempio: Import dati da files esterni). Selezionando la funzione "**F5 Genera tabella Multi STCFC21**" è possibile impostare un file standard il cui tracciato corrisponde all'export della stampa specifica **STCFC21** – **Lista anagrafiche per comunicazione polivalente**.

Nel successivo campo "*Nome*" indicare, invece, il direttorio ed il nome del file da importare (normalmente nel formato "*csv*" o "*txt*").

Definire, quindi, le caratteristiche del file ovvero, se i campi sono a posizione fissa o con un delimitatore di colonna e qual è il delimitatore (in caso di file "*csv*" è ";") ed, infine, se è presente, un'intestazione sulla prima riga.

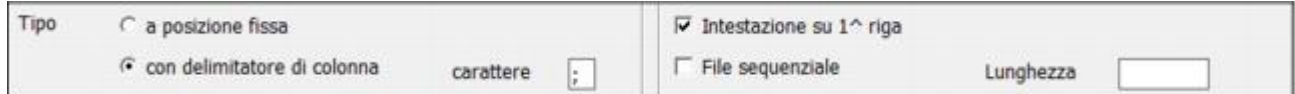

Procedere, quindi, con la selezione dei vari campi che si vogliono importare e presenti nel file, utilizzando o

la combinazione di tasti **[Ctrl+N=Nuovo]** o l'apposita icona posta a fondo pagina .

[Ctrl+D=Elimina] permette, invece, di annullare la riga selezionata. La procedura chiederà conferma prima di procedere con l'annullamento.

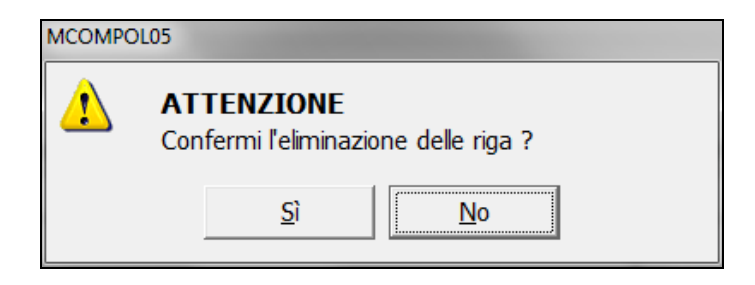

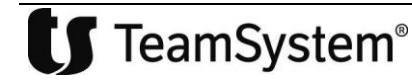

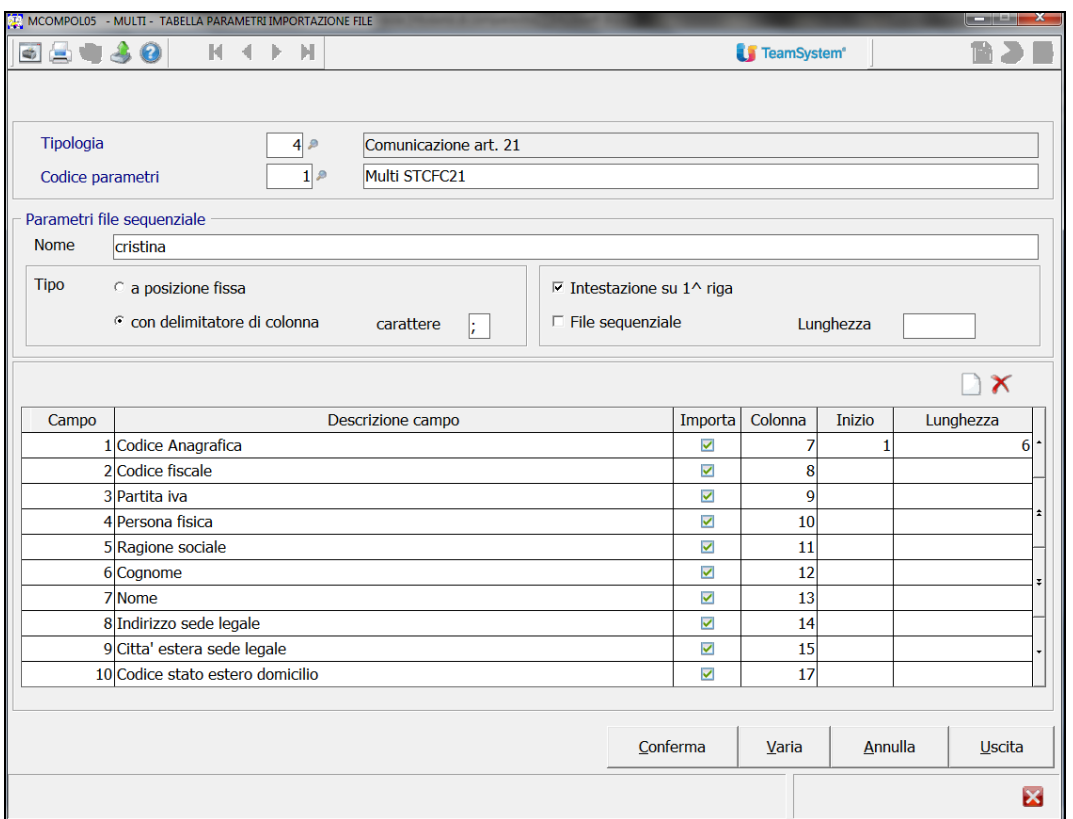

Terminato il lavoro di definizione dei campi, è possibile procedere con l'operazione di importazione selezionando la scelta "**Importa dati da altre procedure**", in cui sono richiesti il codice della ditta ed il codice che identifica i parametri da utilizzare per l'import.

Il flag successivo, "*Elimina dati già importati da procedure esterne*", permette di scegliere se cancellare o meno eventuali dati già presenti.

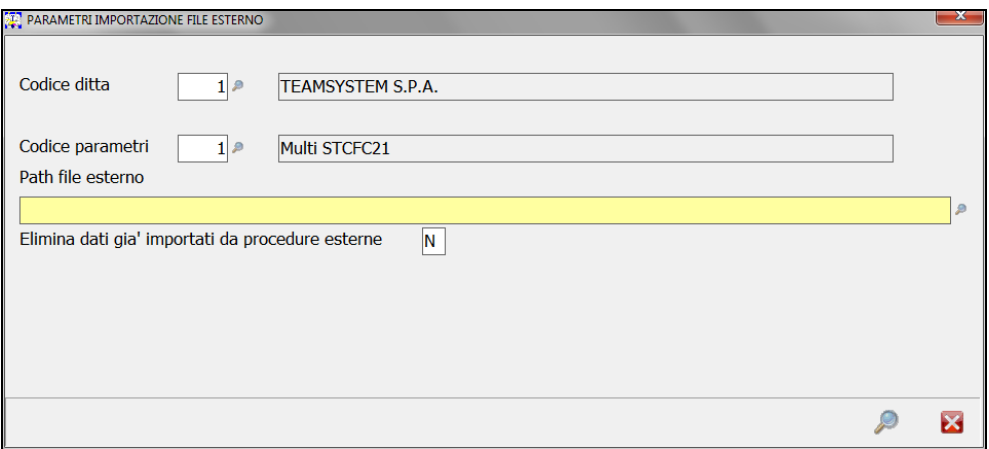

<span id="page-29-0"></span>*MCOMPOL06 –Importa da file telematico*

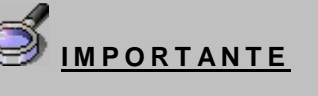

**Nella presente versione la funzione di importazione da file telematico non è disponibile così come non è disponibile la generazione del file telematico mancando i moduli di controllo dell'Agenzia.**

### <span id="page-29-1"></span>*MCONMPOL07 – "Esporta dati su file telematico"*

Il comando non è al momento attivo

# <span id="page-29-2"></span>*MCOMPOL08 – Aggiornamento prima nota*

Il comando **MCOMPOL08** consente l'aggiornamento in prima nota del campo "*Art. 21*" per tutte le ditte rientranti nella selezione (gestione massiva). Il programma è particolarmente utile quando si deve operare su periodi chiusi/stampati e/o passati allo storico.

Innanzitutto è necessario indicare la o le ditte su cui operare ("**Da ditta A ditta**"): nel campo "*Da ditta*" è attivo il tasto funzione **F8** che permette di selezionare le ditte in base a dei filtri o richiamare una lista di ditte già predefinita.

Quindi una volta inserito il codice delle ditte o della ditta, tramite il tasto funzione "**F6= Filtri**" viene proposta la maschera per la definizione dei filtri per la ricerca dei movimenti di prima nota.

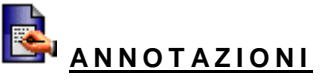

Ovviamente l'elaborazione richiede tanto più tempo quanti più movimenti sono presenti in prima nota (o nello storico Iva). Pertanto l'impostazione di più ditte contemporaneamente potrebbe ulteriormente aumentare i tempi di elaborazione.

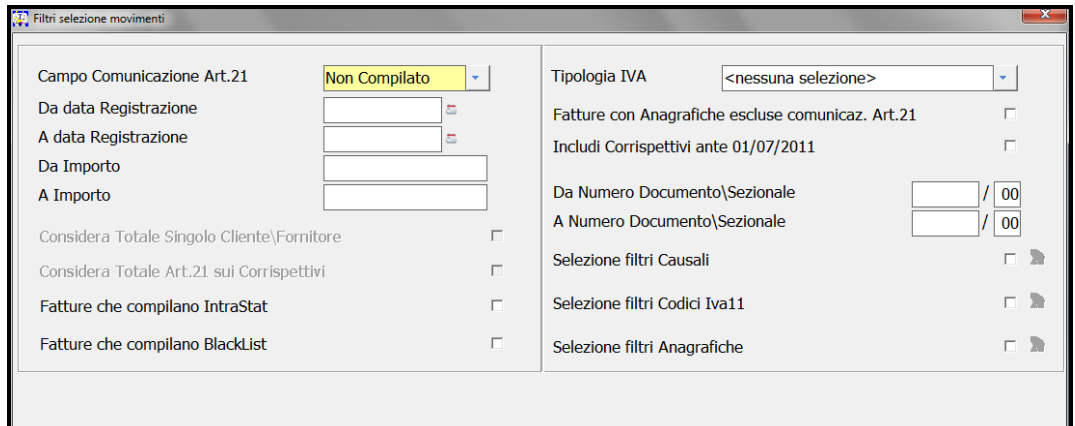

*Campo comunicazione Art.21:* indicare il valore che deve essere presente sui movimenti di prima nota che andremo a selezionare.

*Da data/A data registrazione:* per i movimenti del 2015 indicheremo ovviamente 1/1/2015 – 31/12/2015.

Alla conferma dei parametri inseriti viene eseguita l'elaborazione che, come detto, in base ai movimenti presenti in prima nota (o a storico Iva) potrà richiedere anche tempi di elaborazione piuttosto lunghi. Al termine dell'elaborazione, avremo una griglia con tutti i movimenti e a questo punto potremo richiamare con F6 la registrazione, andare direttamente sulla colonna Art.21 e impostare/modificare il valore corretto. In caso di corrispettivi il tasto F4 distinta consente l'inserimento del/dei clienti con importi uguali o maggiori a 3.600 euro.

Per lavorare in maniera massiva sui documenti selezionati utilizzare il bottone "**Aggiorna**", scegliere il valore da inserire nel campo "**Art.21**" e selezionare ancora la funzione "**Aggiorna**". Una stampa riepilogherà le modifiche effettuate.

# <span id="page-30-0"></span>*MCOMPOL09 – Stampa modulo*

Con questa scelta è possibile stampare per le ditte selezionate i moduli compilati.

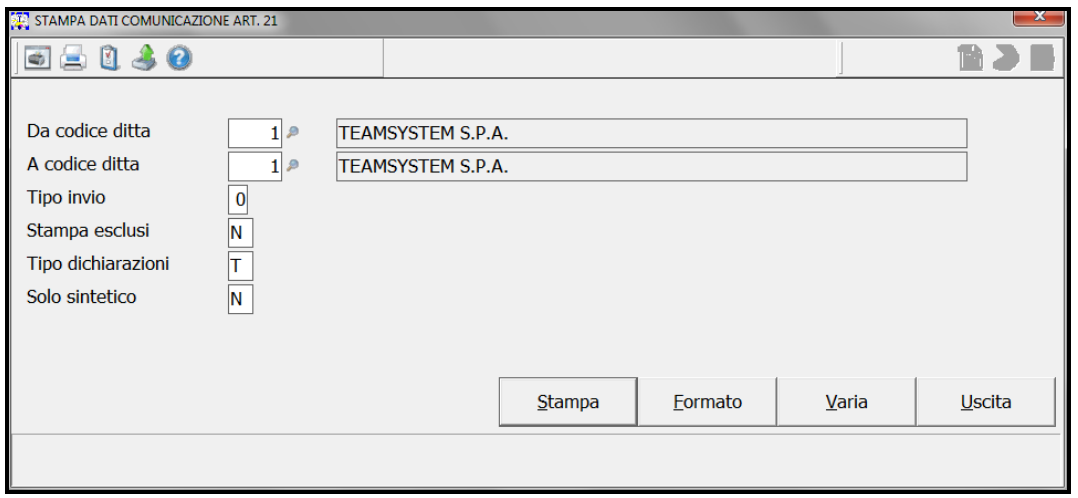

In tale contesto è possibile impostare dei filtri, in particolare impostando il campo "*Solo sintetico*" a "S", verranno stampare solo le comunicazione compilate nella modalità aggregata.

TeamSystem®

Il presente documento costituisce un'integrazione al manuale utente del prodotto ed evidenzia le variazioni apportate con la release.

### *MCOMPOL10 – Stampa situazione*

Questa scelta permette di ottenere una stampa con la situazione degli invii effettuati.

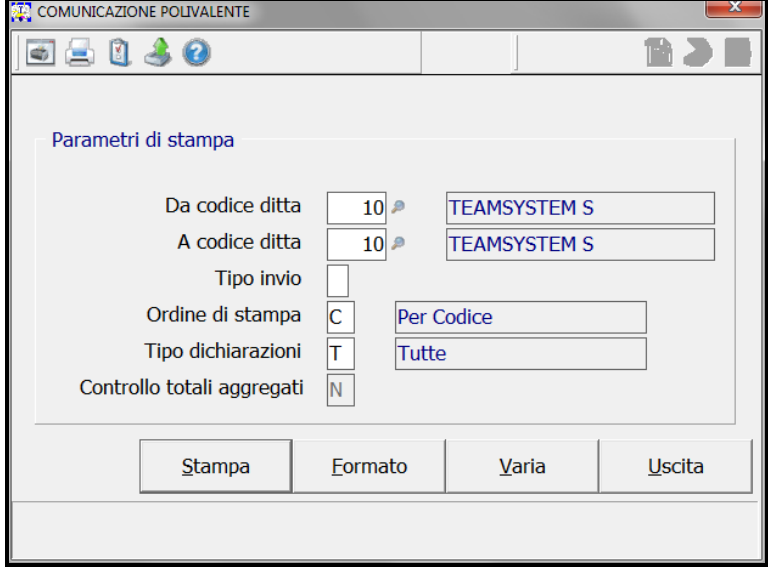

# <span id="page-31-0"></span>*Gestione Telematico*

Con la versione attuale i vari comandi della gestione telematico non vengono attivati.

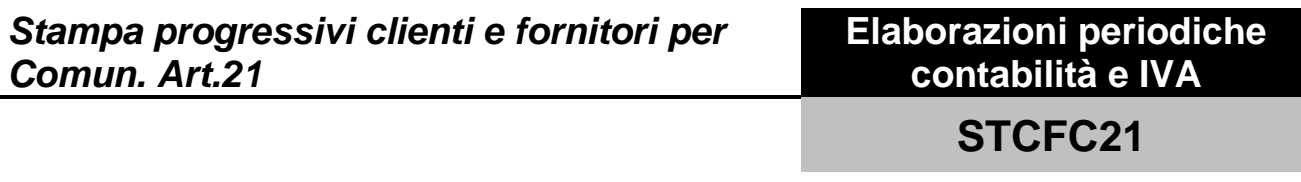

# <span id="page-31-1"></span>*Lista anagrafiche per la comunicazione polivalente*

All'interno del comando **STCFC21** è stata aggiunta la nuova scelta "**Lista anagrafiche per la comunicazione polivalente**" creata per lo *Spesometro*: i parametri richiesti sono gli stessi presenti nel programma di importazione dalla prima nota (**MCOMPOL03**). La stampa che può essere effettuata o nella modalità aggregata (parametro "**Movimenti aggregati = Sì**") o in quella analitica (parametro "**Movimenti aggregati = No**") riporta oltre all'anagrafica del soggetto anche i valori che prelevati dalla contabilità rispettando i campi del modello.

Nel formato di stampa è presente l'"**Export**". Il file ".csv" potrà essere utilizzato come base dati per l'importazione da file esterno.